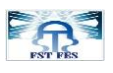

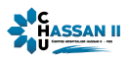

جامعية سيبدى محميد بن عيد الله بفياس **+.OA.UX+ OXAX CIXCC.A OI HOAMM.O | H.O. UNIVERSITÉ SIDI MOHAMED BEN ABDELLAH DE FES** 

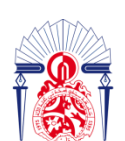

كليسة العلسوم والتقنسيات فاس **FACULTÉ DES SCIENCES ET TECHNIQUES DE FÈS** 

### **Projet de Fin d'Etudes**

### **Licence Sciences et Techniques Génie Informatique**

### **Application web pour la gestion des projets de développement informatique**

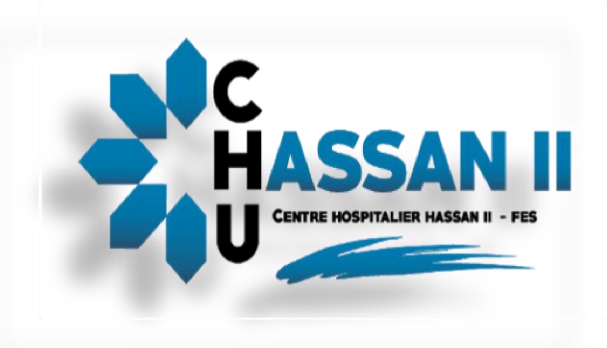

 **Lieu de stage : Centre Hospitalier Universitaire Hassan II, Fès -Service Informatique et Statistiques -**

**Réalisé par : Encadré par :**

 **KHADIJA ABDELJALILI Pr. ADIL BENABBOU FATIMA ZAHRAE ALOUI MR. TARIK MANSOURI** 

**Soutenu le 08/07/2021 devant le jury composé de :**

**Pr. Adil Benabbou Pr. Azzedine Zahi Pr. Khalid Abbad**

**Année Universitaire 2020-2021**

<span id="page-1-0"></span>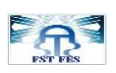

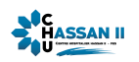

### **Dédicaces**

*Avec l'expression de notre reconnaissance, Nous tenons à dédier ce modeste projet à :*

### *A nos chers parents*

*Autant de phrases aussi expressives soient-elles ne sauraient montrer le degré d'amour et d'affectation que nous éprouvons pour eux. Merci pour tout l'amour et la confiance et pour votre énorme support pendant la réalisation de notre projet.*

### *A nos chers sœurs et frères*

*Spécialement Merieme, Zakaria et Abdelhakim, qui n'ont pas cessés de nous conseiller, encourager et soutenir tout au long ce projet.*

### *A nos chères amies*

*Pour leurs soutiens continus, leurs aides précieuses et leurs amours.*

### *A vous cher lecteur*

*Aloui FatimZahrae Abdeljalili khadija* 

<span id="page-2-0"></span>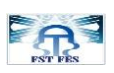

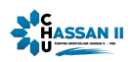

### **Remerciement**

Après avoir rendu ce rapport grâce à Dieu le Tout puissant et le Miséricordieux, nous tenons à remercier vivement tous ceux qui de près ou de loin ont participé à la réalisation de ce projet de fin d'étude.

Nous tenons à exprimer ma profonde gratitude à notre cher professeur et encadrant **Mr. ADIL BENABBOU**, enseignant à la Faculté des Sciences et Techniques Fès, pour sa disponibilité, son sens d'échange et d'écoute et pour son soutien que nous a prodigué tout au long la période de projet.

Nous adressons aussi nos vifs remerciements à notre encadrant au sein de Centre Hospitalier Hassan II « Service Informatique et Statistique », **Mr. TARIK MANSOURI,** pour le temps qu'il a consacré pendant la période de stage, pour son aide inestimable, pour toutes les informations précieuses qui ont mené à bien nourrir ce travail et à nous accorder une expérience enrichissante.

Nous ne laisserons pas passer cette occasion sans remercier tous nos professeurs de la Faculté des Sciences et Techniques qui ont contribué à notre formation pendant cette année.

Finalement, nous exprimons nos remerciements et nos respects aux membres de jury, pour l'intérêt qu'ils ont apportés à notre projet de fin d'étude en acceptant d'examiner notre travail, et l'enrichir par leurs remarques.

<span id="page-3-0"></span>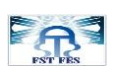

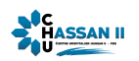

### **Résumé**

Dans le cadre de la bonne gestion du Service Informatique et Statistiques au sein de **Centre Hospitalier Hassan II Fès**, notre projet de fin d'étude réalisé pendant cette période de stage, consiste à développer une application web permettant la gestion des projets de développement informatique.

Cette application permet au **superviseur** à veiller et contrôler les performances de son équipe constituée de groupe de **développeurs**, et valider les travaux réalisés par les développeurs.

En vue de structurer le travail et d'appliquer les acquis durant le cursus universitaire, nous avons tout d'abord élaboré une étude conceptuelle et technique de l'application avant de passer à son implémentation et son développement.

Le stage était une bonne occasion pour découvrir de nouvelles technologies. Principalement, La technologie JEE en utilisant le Framework « **Spring Boot** » pour le Backend, et le **SQL** pour la gestion de base de données.

Pour le Frontend, nous avons adopté plusieurs technologies : **HTML, CSS, JAVASCRIPT, BOOTSRAP** et **JQUERY** pour donner à notre application un thème responsive bien stylisé.

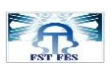

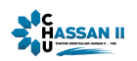

### <span id="page-4-0"></span>**Abstract**

Within the Framework of the good management of the Information Technology ans Statistics Service in the Hospital Centre Hassan II Fez, our final project carried out during our graduation internship, consisted developing a web application that promotes the management of IT développement projects.

This application allows the supervisor to monitor the performance of his team made up of a group of developers, and to see their work step by step during the completion of their tasks, wich must be validated later by himself. All thet while promoting a better communication between all members of the department.

In order to structure the work and apply the acquired knowledge during the university courses, we first start with a conceptual and technical study of the application before moving on to its implementation and development.

The internship was a good opportunity to discover new technologies. Mainly, **JEE** technology using the Framework « **Spring Boot** » for the Backend, and **SQL** for database management.

For the Frontend, we have adopted several technologies : **HTML, CSS, JAVASCRIPT, BOOTSRAP** and **JQUERY** to give our application a well styled reponsive theme.

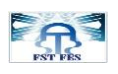

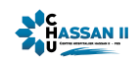

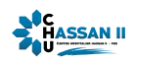

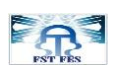

## <span id="page-6-0"></span>Table des matières

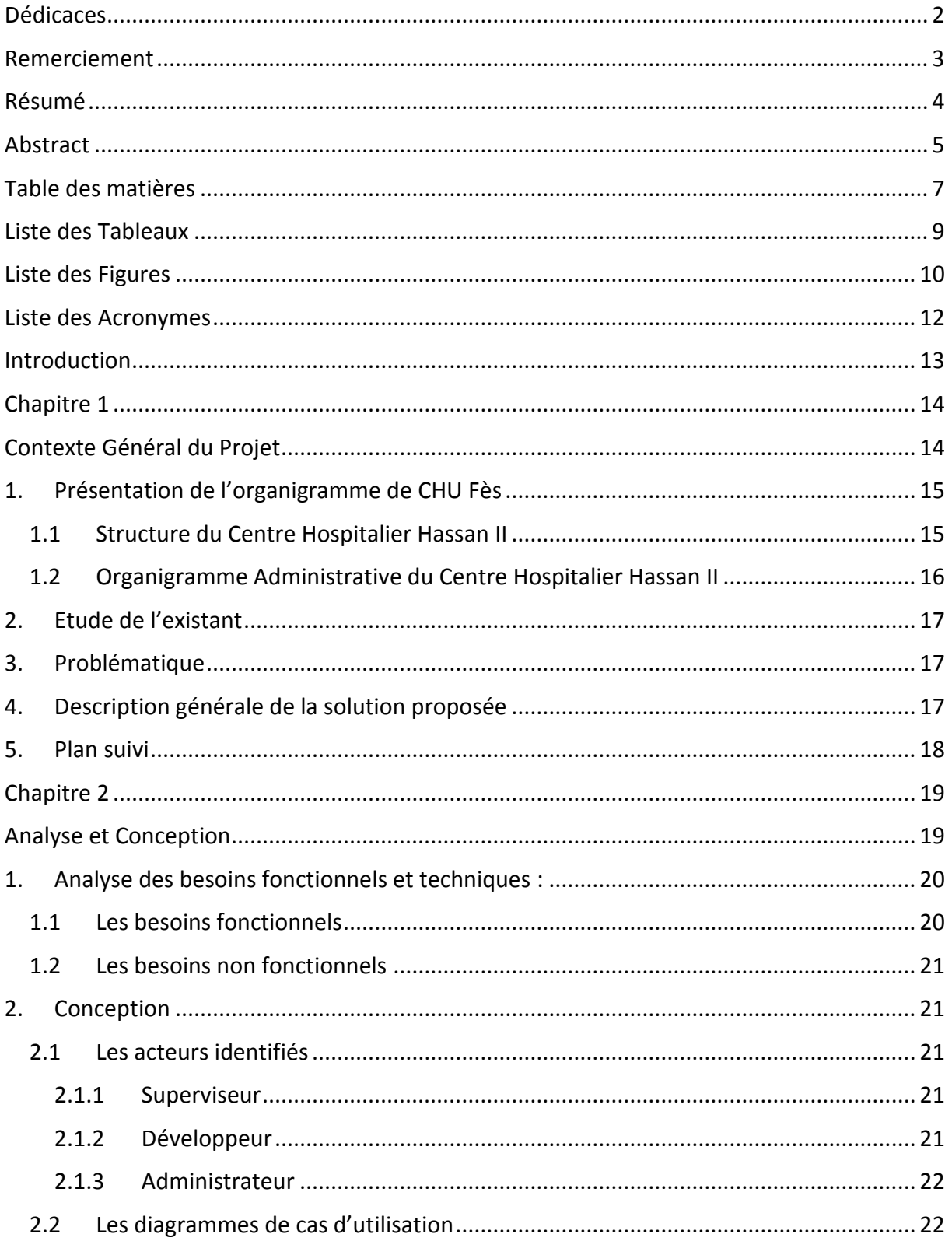

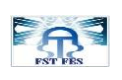

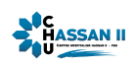

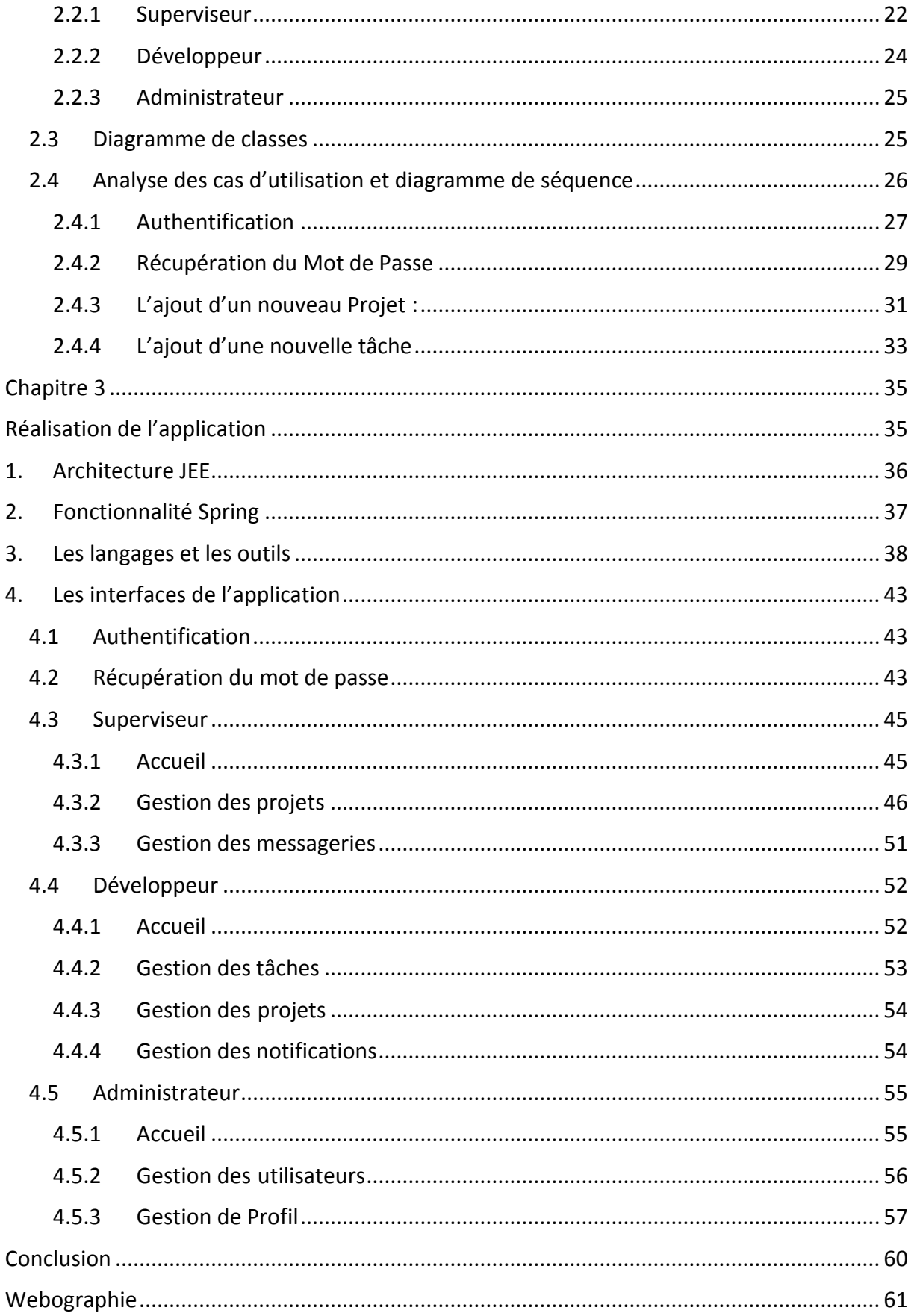

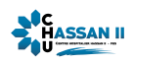

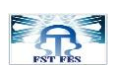

### <span id="page-8-0"></span> **Liste des Tableaux**

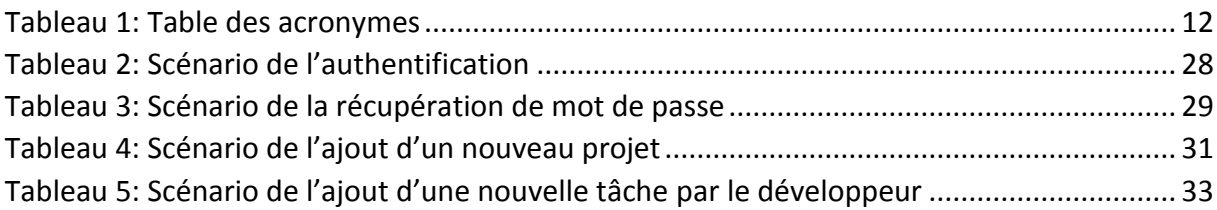

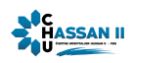

<span id="page-9-0"></span>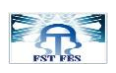

## **Liste des Figures**

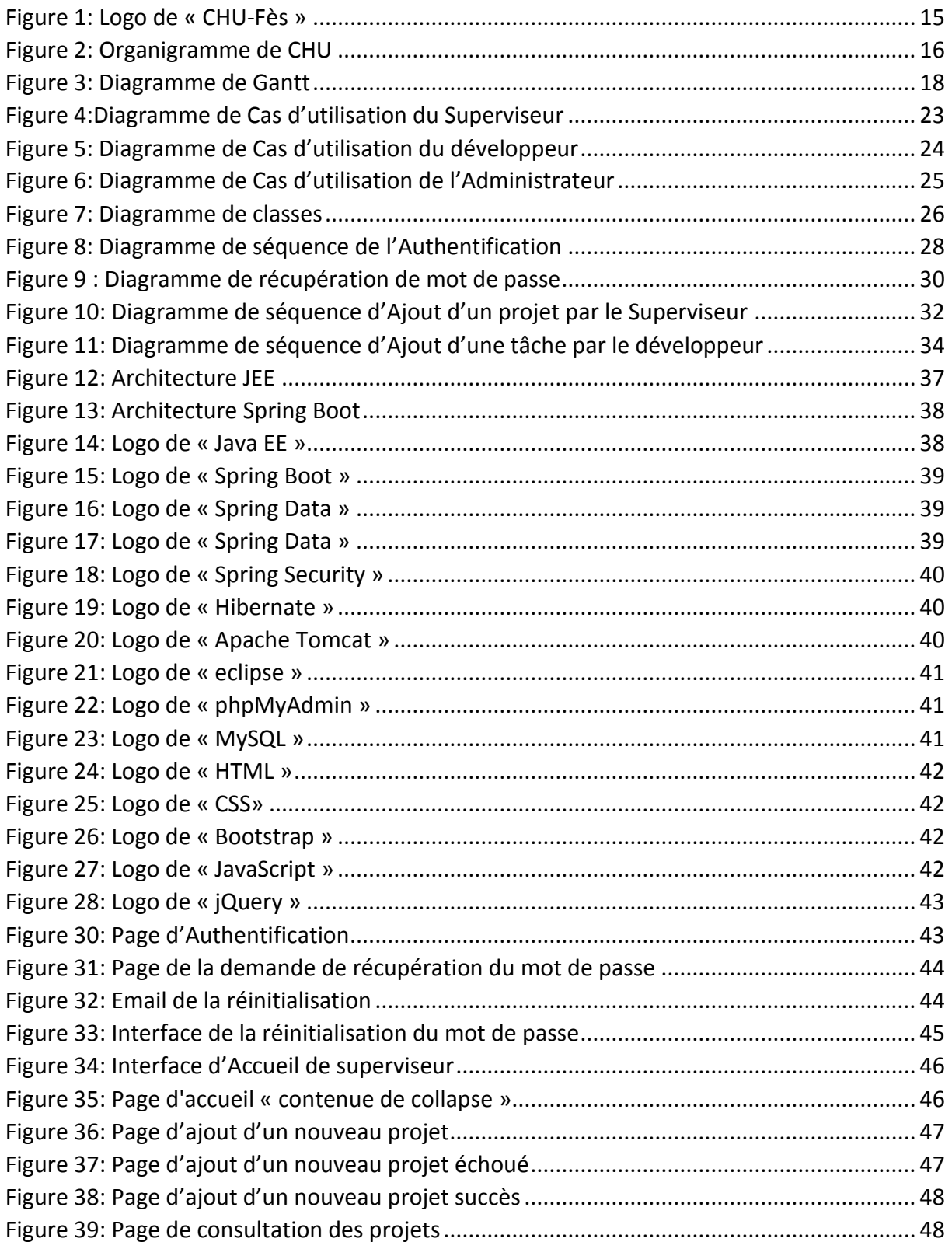

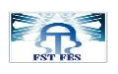

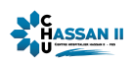

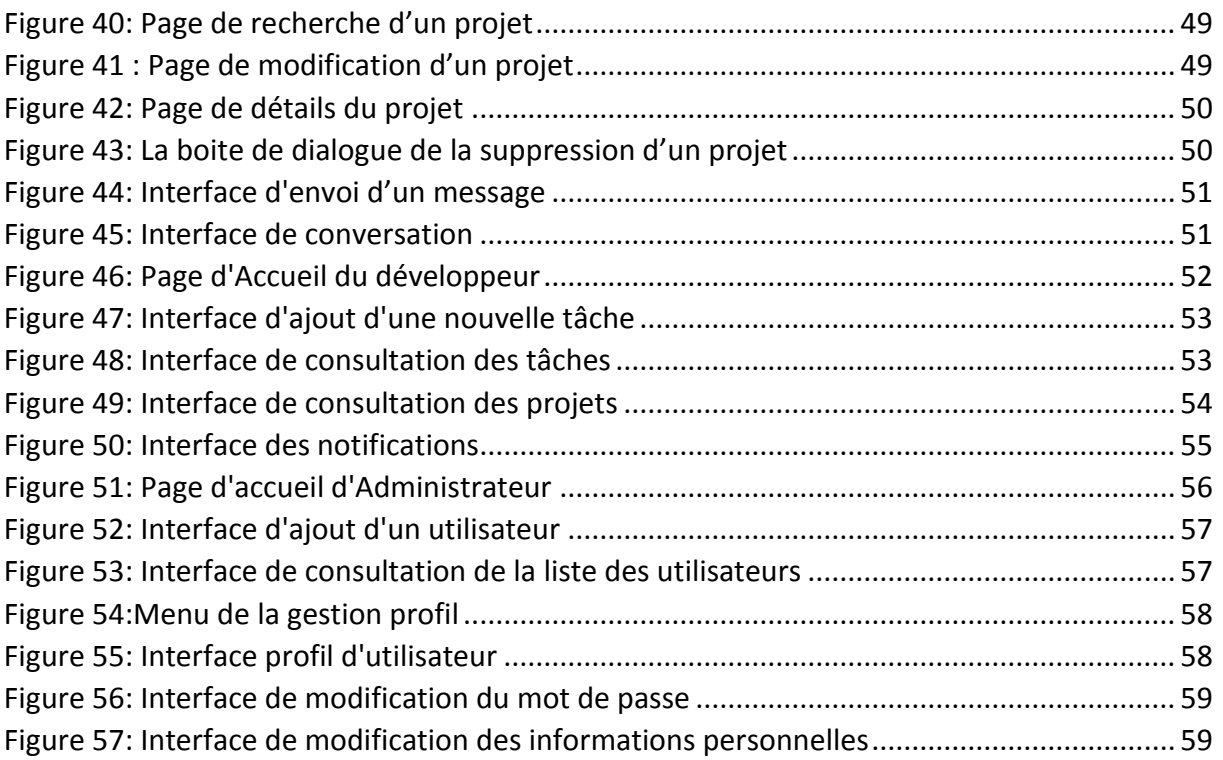

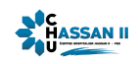

<span id="page-11-0"></span>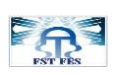

# **Liste des Acronymes**

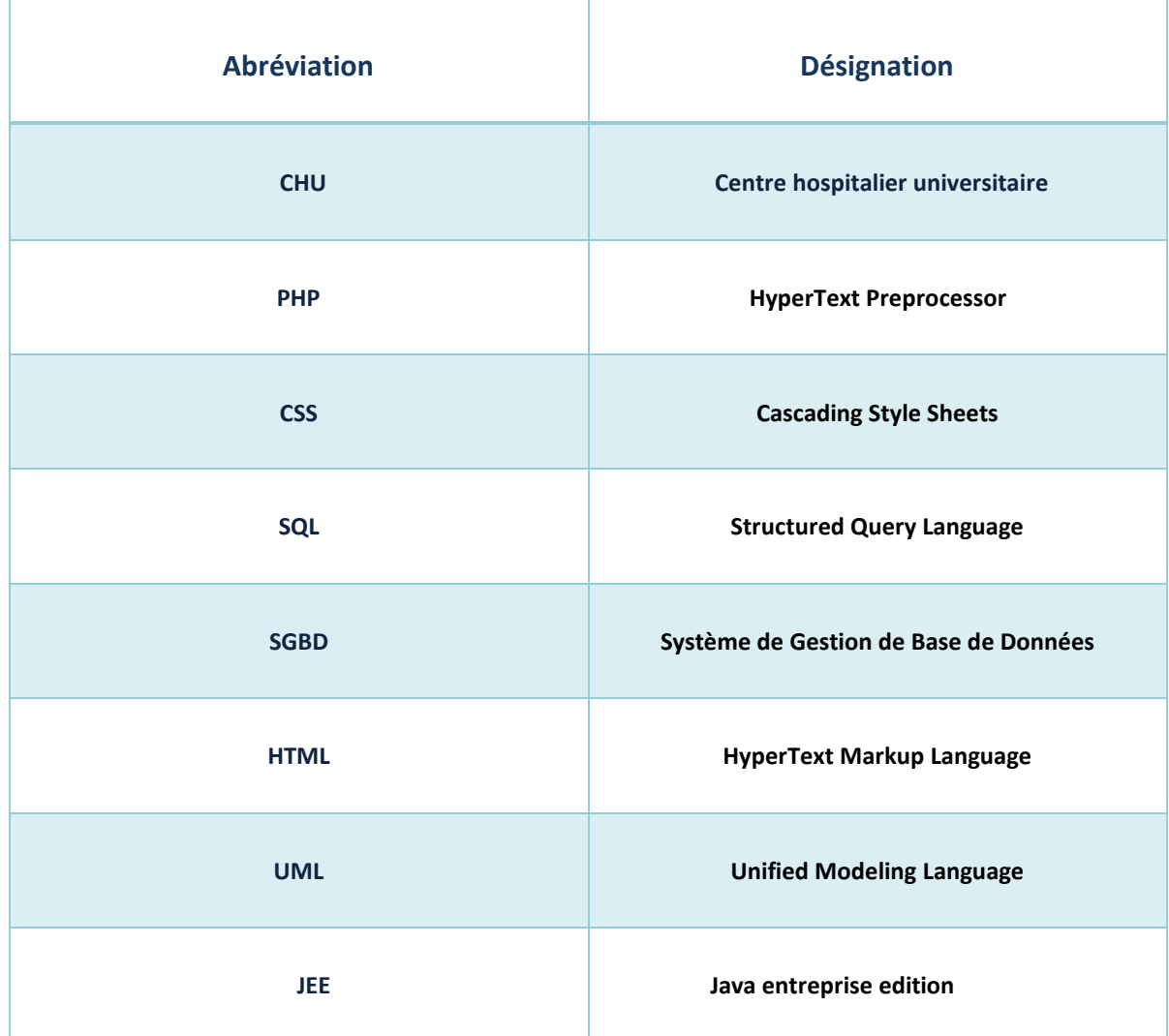

<span id="page-11-1"></span>**Tableau 1: Table des acronymes**

<span id="page-12-0"></span>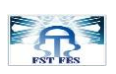

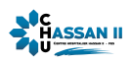

### **Introduction**

Dans le cadre de notre formation en Licence Génie Informatique à la Faculté des Sciences et Techniques, nous avons effectué un stage de fin d'étude au sein du Centre Hospitalier Universitaire Hassan II (CHU) de Fès.

Au début, les gestionnaires de projets se sont contentés de programmes génériques tels que des tableurs et ont simplement transféré les documents papiers en fichiers informatiques plus ou moins élaborés. Dans les années 80, des logiciels de gestion de projet spécifiques ont vu le jour, afin de regrouper dans un seul et même programme toutes les fonctionnalités nécessaires. A cette période, il n'existait pas encore la notion de mise en réseau de l'information. De plus ces programmes étaient souvent complexes et peu ergonomiques et seul le gestionnaire de projets avait accès à l'information.

L'arrivée massive d'internet et du Web changent radicalement la situation : les systèmes des entreprises sont maintenant, dans leur quasi-totalité, reliés à un réseau. L'information peut de ce fait circuler rapidement, il est donc devenu nécessaire d'avoir des logiciels de suivi de projet et de gestion des tâches qui soient capables de gérer ce nouvel élément. Il faut maintenant que le programme soit capable, en plus des fonctionnalités de base, de gérer de multiples utilisateurs, le chiffrement des données sensibles, etc.

Dans ce PFE nous avons développés une application Web de gestion des projets informatiques qui va offrir un service assez raffié, adéquat et répondant particulièrement aux exigences demandées pour améliorer et faire évoluer les conditions de travail.

Ce rapport est organisé comme suit :

**Le premier chapitre** : décrit l'environnement de stage (CHU), la problématique, la solution proposée. Et le planning suivi.

**Le deuxième chapitre** : présente l'analyse des besoins fonctionnels et la conception adoptée.

**Le troisième chapitre** : illustre les interfaces graphiques de l'application.

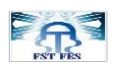

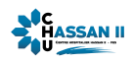

# **Chapitre 1**

# <span id="page-13-1"></span><span id="page-13-0"></span>**Contexte Général du Projet**

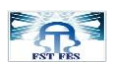

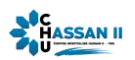

#### <span id="page-14-0"></span>**1. Présentation de l'organigramme de CHU Fès**

Le centre Hospitalier Universitaire (CHU) Hassan II de FES est un hôpital lié à une université. C'est un établissement public doté de la personnalité morale et de l'autonomie financière, qui été créé le 30 août 2001 et mise en service le 05 août 2002.

Le CHU permet la formation théorique et pratique des futurs professionnels médicaux, personnels paramédicaux et chercheurs en sciences de la santé. Il a été choisi le meilleur centre hospitalier maghrébin et 10-ème au niveau africain par le site web spécialisé « Webometrics Hospitals ».

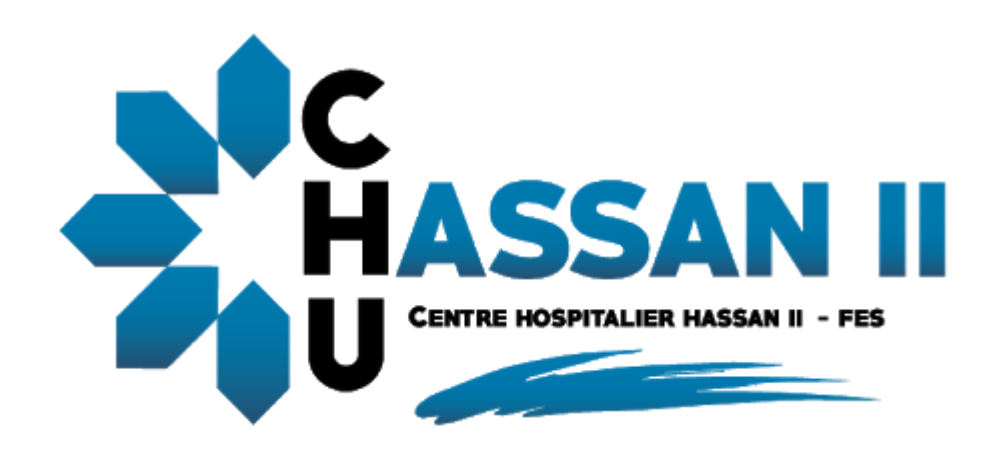

**Figure 1: Logo de « CHU-Fès »**

#### <span id="page-14-2"></span><span id="page-14-1"></span>1.1 **Structure du Centre Hospitalier Hassan II**

Le CHU de Fès se compose d'un hôpital des spécialités, d'un hôpital mère-enfant, d'un hôpital d'oncologie et de médecine nucléaire, d'un laboratoire central d'analyses médicales et d'un centre de consultations externes, En plus les anciennes structures hospitalières, l'hôpital Omar Drissi et l'hôpital psychiatrique Ibn Al Hassan.

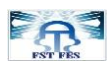

#### 1.2 **Organigramme Administrative du Centre Hospitalier Hassan II**

**ANGELES** 

<span id="page-15-0"></span>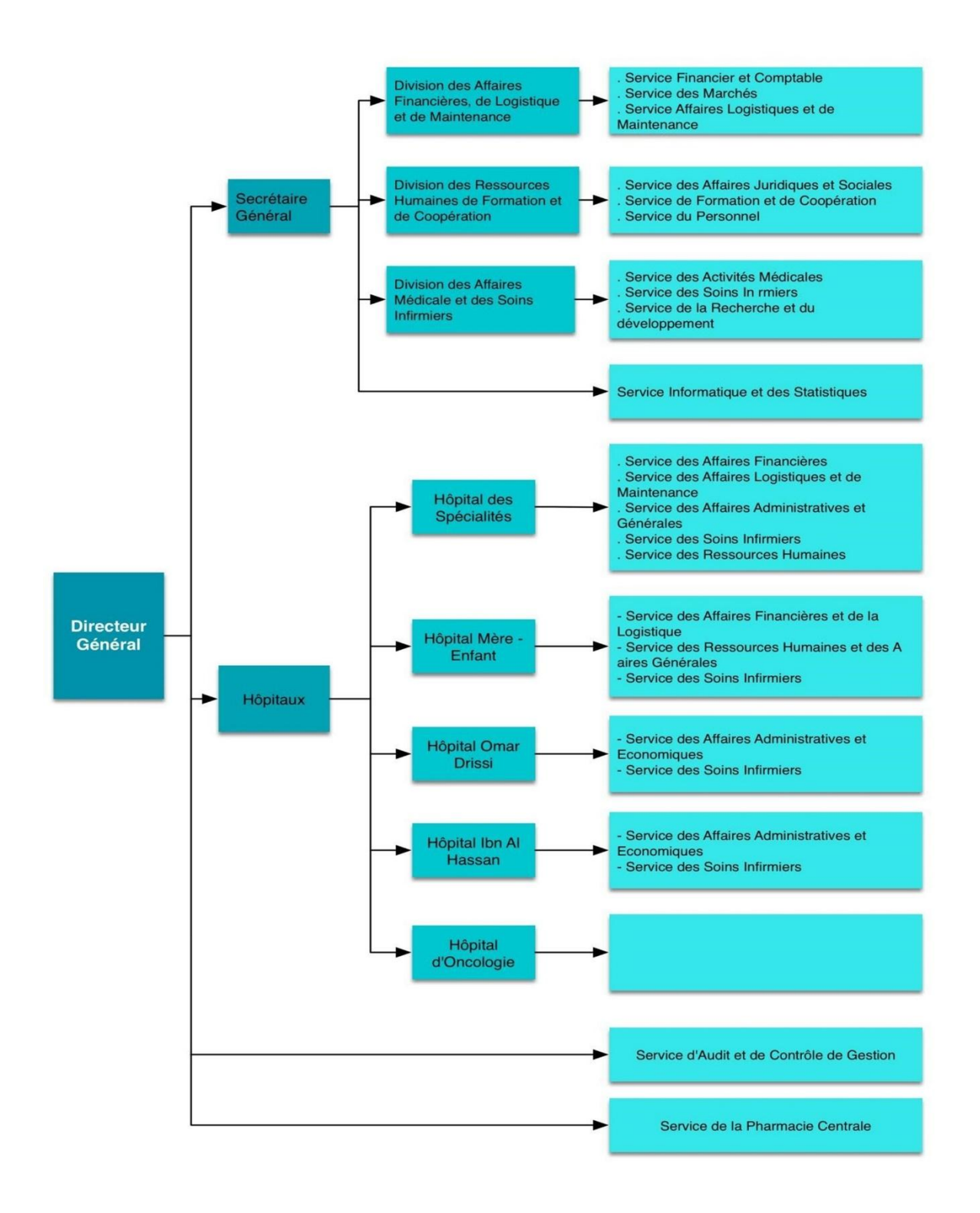

<span id="page-15-1"></span>**Figure 2: Organigramme de CHU**

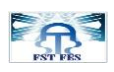

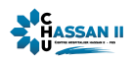

#### <span id="page-16-0"></span>**2. Etude de l'existant**

Le service informatique et statistiques au sein du Centre Hospitalier Hassan II Fès, est composé d'un seul superviseur qui contrôle tous les projets associés à ce département. Ainsi, de plusieurs ingénieurs et techniciens informatiques, qui travaillent en équipe et leurs présente l'ensemble des informations du projet à réaliser (les besoins demandés, le délai (date début-date fin), …), et leur lance le travail pour partager les tâches entre eux.

Au cours de la réalisation du projet, les membres de l'équipe doivent présenter le résultat de chaque tâche dans des réunions (qui comporte toute l'équipe et leur superviseur) avant de passer à l'étape suivante, le superviseur valide leurs travaux.

#### <span id="page-16-1"></span>**3. Problématique**

Comme mentionné ci-dessus, le service informatique et statistiques dispose d'un et un seul superviseur qui doit gérer tous les projets, quel que soit le nombre. Ce qui rend le travail compliqué pour lui, pour pouvoir veiller et contrôler le travail de chaque équipe sur chaque projet, le superviseur doit organiser des réunions pour valider le travail de chaque groupe, ce qui nécessite beaucoup de temps.

D'une autre part, les données des projets réalisés (les informations sur le groupe , les ressources utilisées, la période de la réalisation) sont conservées d'une manière dispersée, plus précisément mal sécurisé, ce qui mène à des pertes de données, à des problèmes lors de la consultation des projets…

#### <span id="page-16-2"></span>**4. Description générale de la solution proposée**

Suite aux problèmes cités dans le paragraphe précédent, nous proposons la mise en place d'une application web Spring qui automatise le service de la gestion des projets, accessible aux différents intervenants via une session personnelle, et qui permet d'achever les objectifs suivants :

- Le superviseur peut faire le suivi de ses projets facilement sans avoir besoin à organiser des réunions, à l'aide des tableaux de bord qui permettent d'avoir une vue d'ensemble sur le projet**.**
- Chaque membre de l'équipe peut présenter le planning de la réalisation de sa tâche (date début-date fin, les ressources nécessaires, …)
- Le superviseur peut surveiller la performance de chaque équipe lors de la réalisation des projets (s'il y a des retards par exemple, ...)

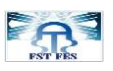

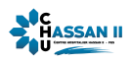

- Chaque acteur de l'application peut consulter les données de leurs travaux facilement même les données archivées en une sécurité totale, ce qui permet de rassembler sur une seule plateforme tous les éléments qui composent le projet.
- Faciliter le travail en équipe, en favorisant un outil de communication entre les membres de l'équipe, et pouvoir partager des pièces jointes entre eux facilement.
- Limiter au maximum le nombre d'outils pour que tout le monde dispose de mêmes informations et puisse travailler sur un support commun**.**

#### <span id="page-17-0"></span>**5. Plan suivi**

Le diagramme de Gantt est un outil utilisé en ordonnancement et en gestion de projet et permettant de visualiser dans le temps les diverses tâches composant un projet, la figure cidessous représente la progression de notre projet durant ces deux mois de stage en fonctions de temps.

<span id="page-17-1"></span>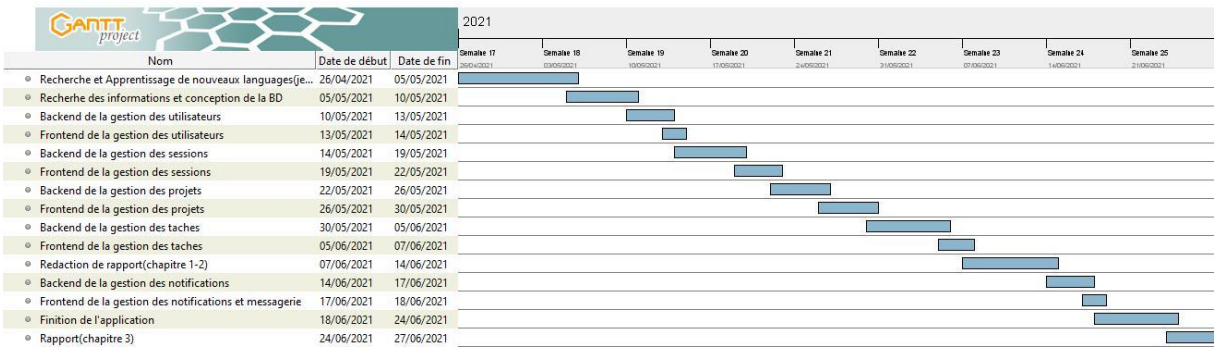

**Figure 3: Diagramme de Gantt**

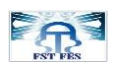

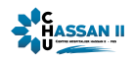

# **Chapitre 2**

# <span id="page-18-1"></span><span id="page-18-0"></span>**Analyse et Conception**

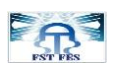

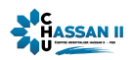

#### <span id="page-19-0"></span>**1. Analyse des besoins fonctionnels et techniques :**

Le but de notre projet est de satisfaire les besoins fonctionnels ; qui sont l'expression de ce que le produit ou le service délivré par le projet devrait être ou faire, aussi les exigences non fonctionnelles, qui représentent tout besoin qui spécifie quelque chose sur le système luimême, et de quelle manière, il exécute ses fonctions.

#### <span id="page-19-1"></span>1.1 **Les besoins fonctionnels**

Généralement formulé sous forme d'exigences fonctionnelles, qui représentent les bénéficiaires du service rendu par le projet.

L'application envisagée doit satisfaire essentiellement les besoins suivants :

#### **Gestion des projets informatiques :**

La gestion de projet est le mode de réalisation d'un projet, qui couvre l'ensemble des outils, techniques et méthodes qui permettent au chef de projet et à l'équipe plus ou moins nombreuse, qui lui est directement associée, de conduire, coordonner et harmoniser les diverses tâches exécutées dans le cadre du projet, afin qu'il satisfasse aux besoins explicites et implicites pour lesquels il a été entrepris.

#### **Gestion des tâches :**

Pour une bonne organisation, le projet est subdivisé en des tâches qui sont effectués par les développeurs

#### **Gestion des utilisateurs :**

La gestion des utilisateurs sera pilotée par l'administrateur du système. Cette tâche consistera essentiellement en :

- Insérer des informations relatives à chaque utilisateur.
- éditer ces informations.
- supprimer un utilisateur.
- consulter le profil d'un utilisateur.

#### **Gestion des messages et des notifications :**

Pour un bon service, l'application doit offrir une bonne gestion des notifications et messages pour faciliter la communication entre les utilisateurs. Quand un superviseur lance un projet les développeurs désignés reçoivent des notifications, De même les développeurs peuvent notifier le superviseur ou l'équipe de travail.

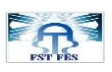

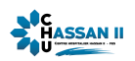

#### <span id="page-20-0"></span>1.2 **Les besoins non fonctionnels**

Les besoins non fonctionnels décrivent toutes les contraintes auxquelles le système est soumis pour sa réalisation et son bon fonctionnement.

• Fiabilité Notre application doit fonctionner de façon cohérente sans erreurs.

• Ergonomie, souplesse et confort d'utilisation Pour faciliter l'utilisation, notre interface doit être unifiée, conviviale et ergonomique.

#### <span id="page-20-1"></span>**2. Conception**

#### <span id="page-20-2"></span>2.1 **Les acteurs identifiés**

#### 2.1.1 **Superviseur**

<span id="page-20-3"></span>C'est le responsable sur la gestion des projets, il gère une équipe de développeurs qui travaillent sur le même projet, les droits accordés au superviseur sont :

- **L'authentification**
- **L'ajout d'un projet**
- **La modification des projets**
- **La suppression des projets**
- **La recherche des projets**
- **La validation des tâches et des projets**
- **La désignation des groupes**
- **La consultation des différentes listes :**
	- $\checkmark$  Les projets
	- $\checkmark$  Les tâches

#### 2.1.2 **Développeur**

<span id="page-20-4"></span>C'est le responsable sur la gestion des tâches, il a le droit :

- **L'authentification**
- **L'ajout d'une tâche**
- **La modification des tâches**
- **La suppression des tâches**
- **La recherche des projets**
- **La consultation des différentes listes :**
	- Les projets concernés à ce développeur
	- Les tâches concernées à ce développeur

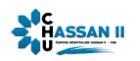

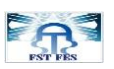

#### 2.1.3 **Administrateur**

<span id="page-21-0"></span>Plus les droits accordés au superviseur et au développeur, l'administrateur peut effectuer les opérations suivantes :

- **L'ajout d'un utilisateur**
- **La modification des profils des utilisateurs**
- **La suppression des utilisateurs**
- **La recherche des utilisateurs, des projets, des tâches.**
- **La consultation des différentes listes :**
	- $\checkmark$  Des projets
	- $\checkmark$  Des tâches
	- $\checkmark$  Des utilisateurs

#### <span id="page-21-1"></span>2.2 **Les diagrammes de cas d'utilisation**

C'est un diagramme fonctionnel. Il montre les interactions fonctionnelles des acteurs et du système d'étude. Il délimite précisément le système, décrit ce que fera le système sans spécifier comment. Il exprime les services (use cases) offert par le système aux utilisateurs (acteurs).

<span id="page-21-2"></span>2.2.1 **Superviseur**

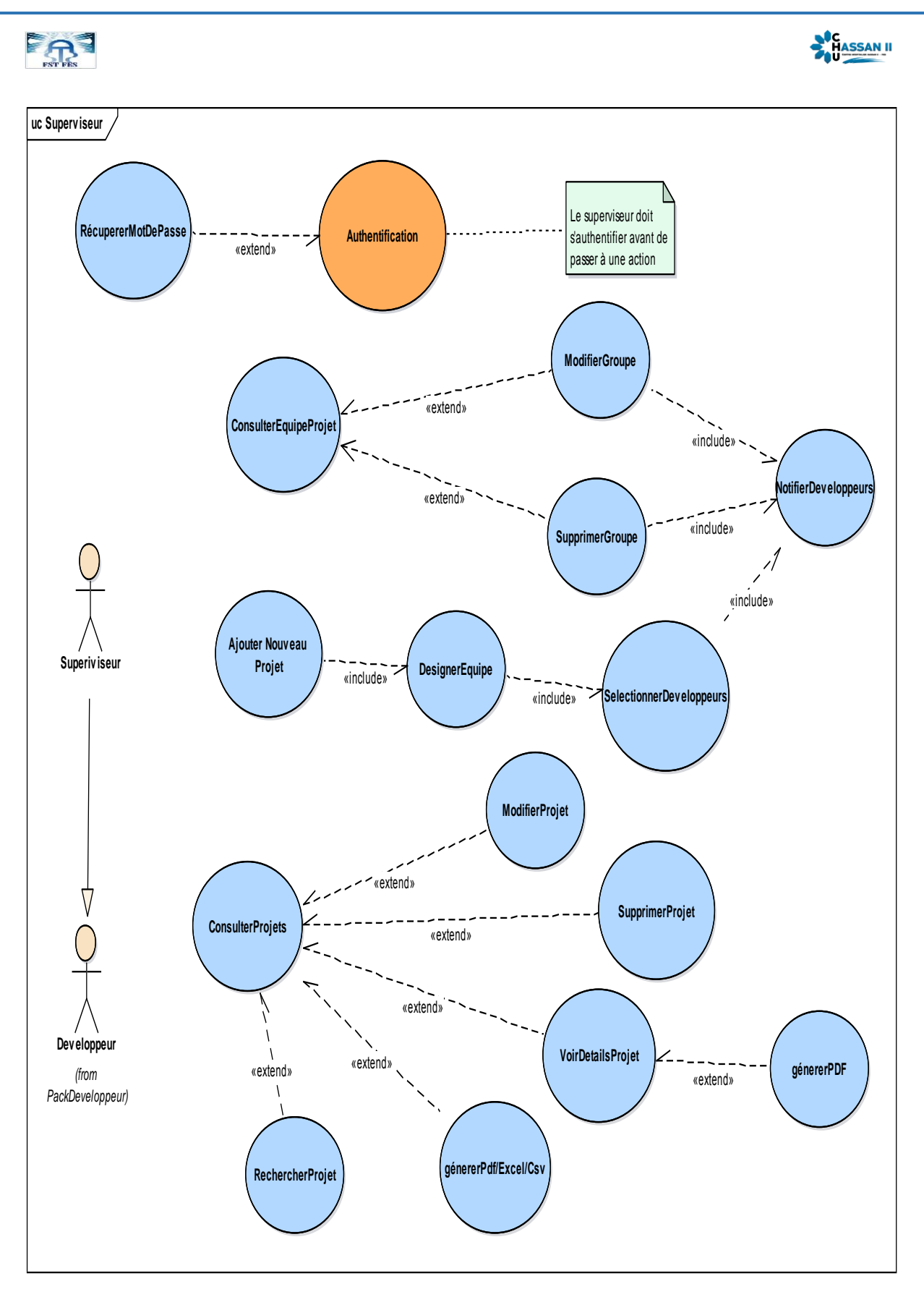

<span id="page-22-0"></span>**Figure 4:Diagramme de Cas d'utilisation du Superviseur**

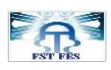

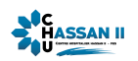

#### 2.2.2 **Développeur**

<span id="page-23-0"></span>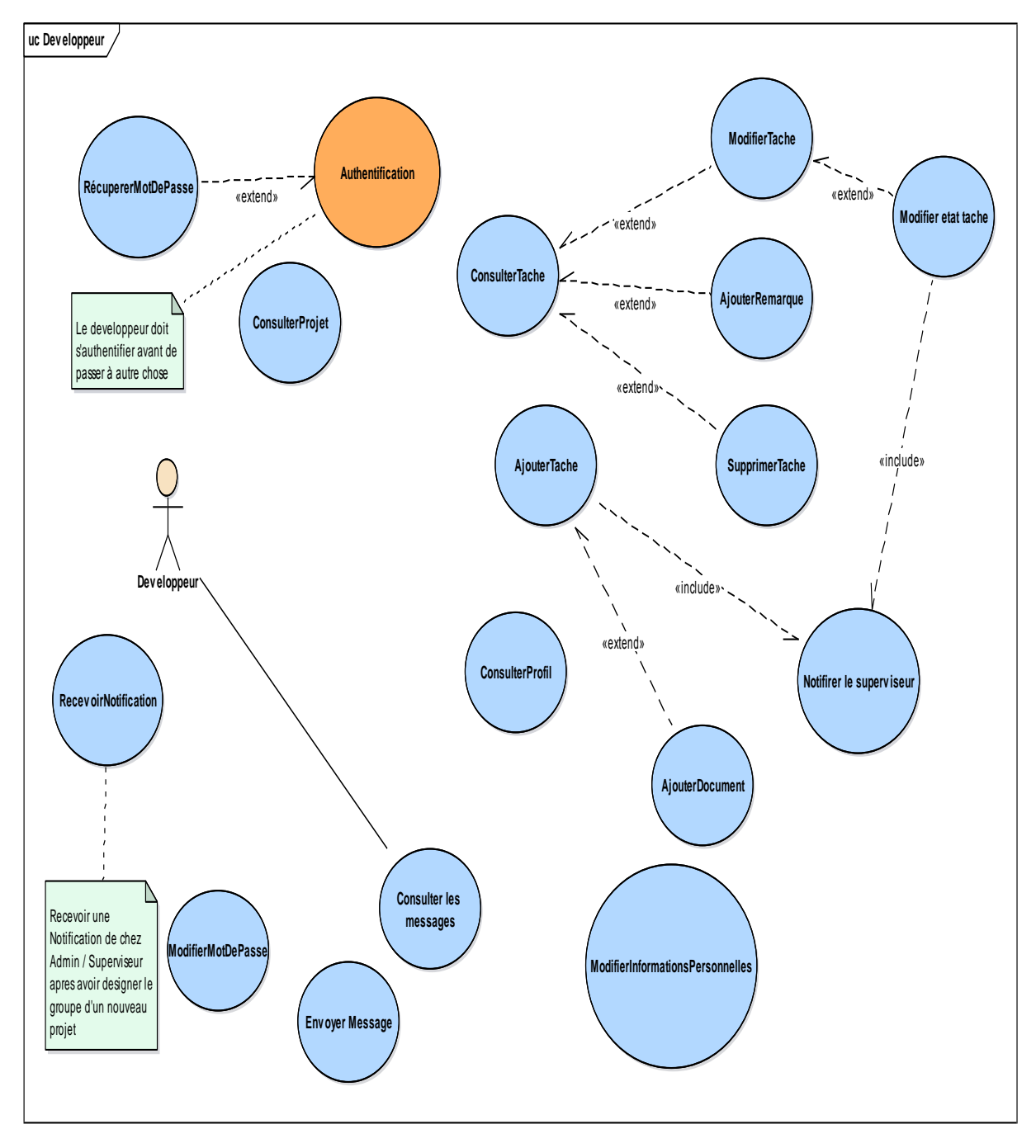

<span id="page-23-1"></span>**Figure 5: Diagramme de Cas d'utilisation du développeur**

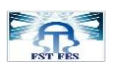

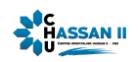

#### 2.2.3 **Administrateur**

<span id="page-24-0"></span>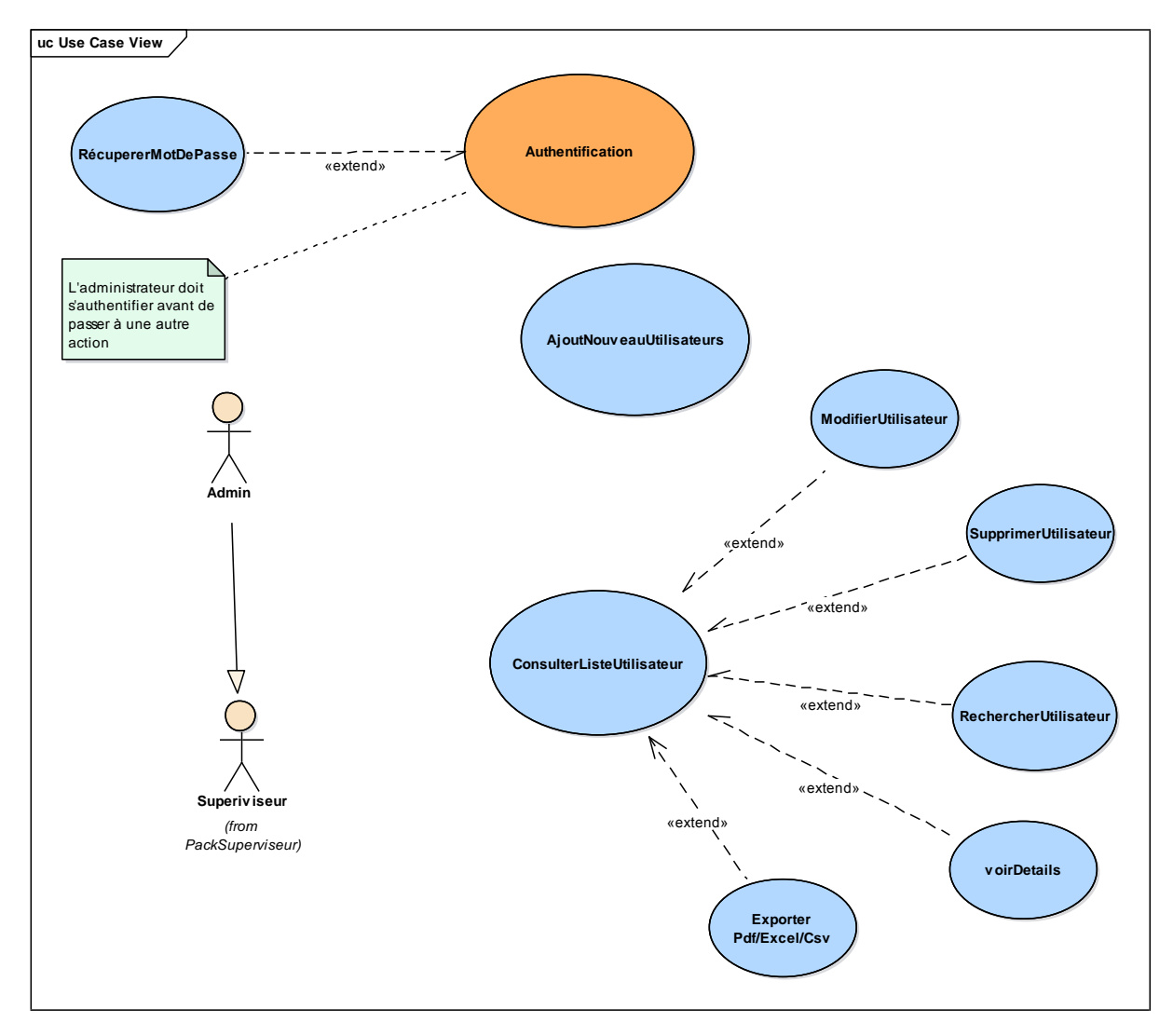

**Figure 6: Diagramme de Cas d'utilisation de l'Administrateur**

#### <span id="page-24-2"></span><span id="page-24-1"></span>2.3 **Diagramme de classes**

Le diagramme de classes est un schéma utilise en génie logiciel pour présenter les classes et les interfaces des systèmes ainsi que les différentes relations entre celles-ci.

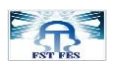

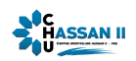

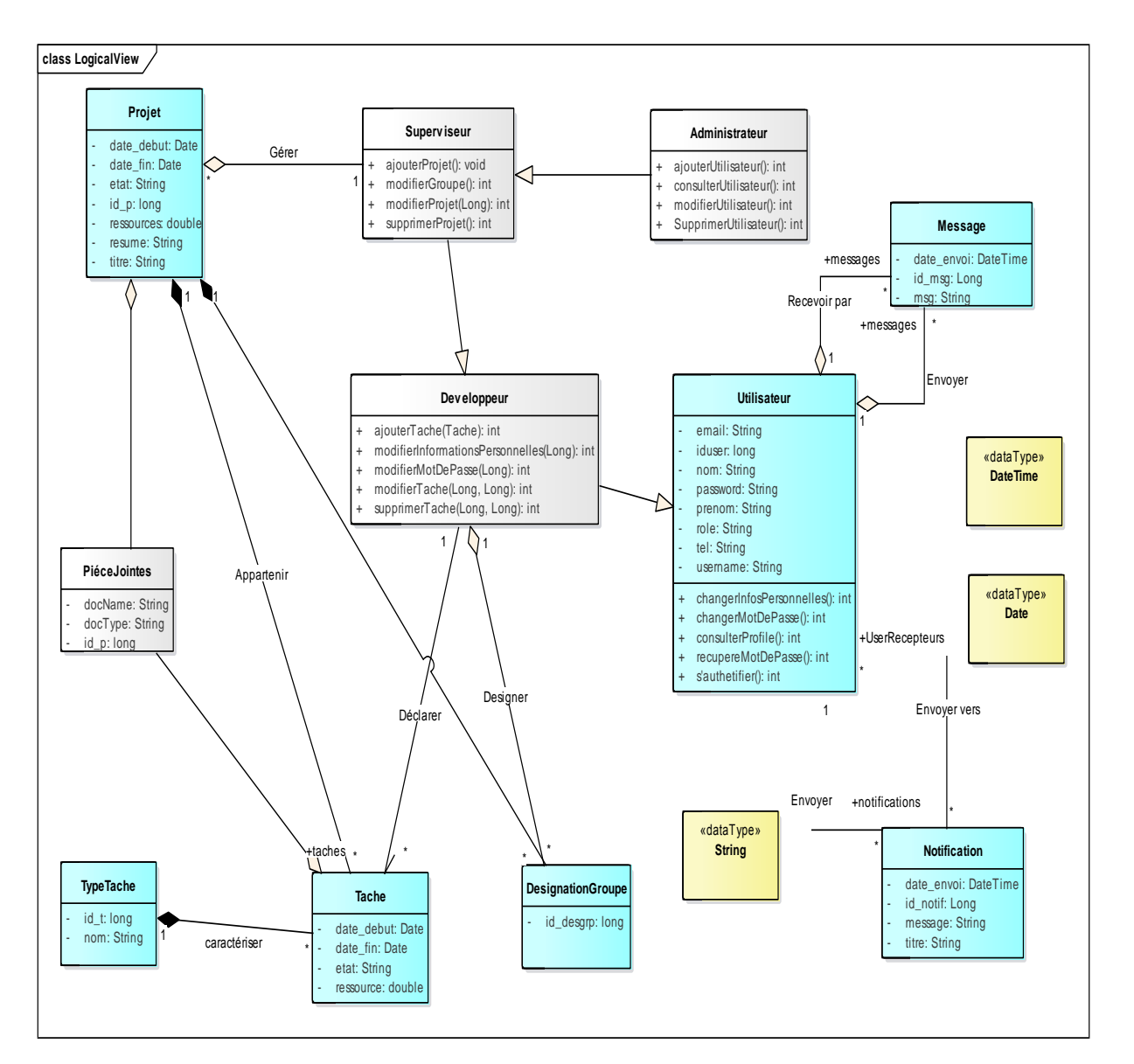

#### **Figure 7: Diagramme de classes**

#### <span id="page-25-1"></span><span id="page-25-0"></span>2.4 **Analyse des cas d'utilisation et diagramme de séquence**

Après avoir établir les diagrammes des cas d'utilisations, nous avons décrit les cas d'utilisations les plus important à travers des scénarios, des diagrammes d'activités et des diagrammes de séquences :

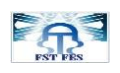

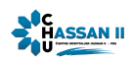

#### 2.4.1 **Authentification**

<span id="page-26-0"></span>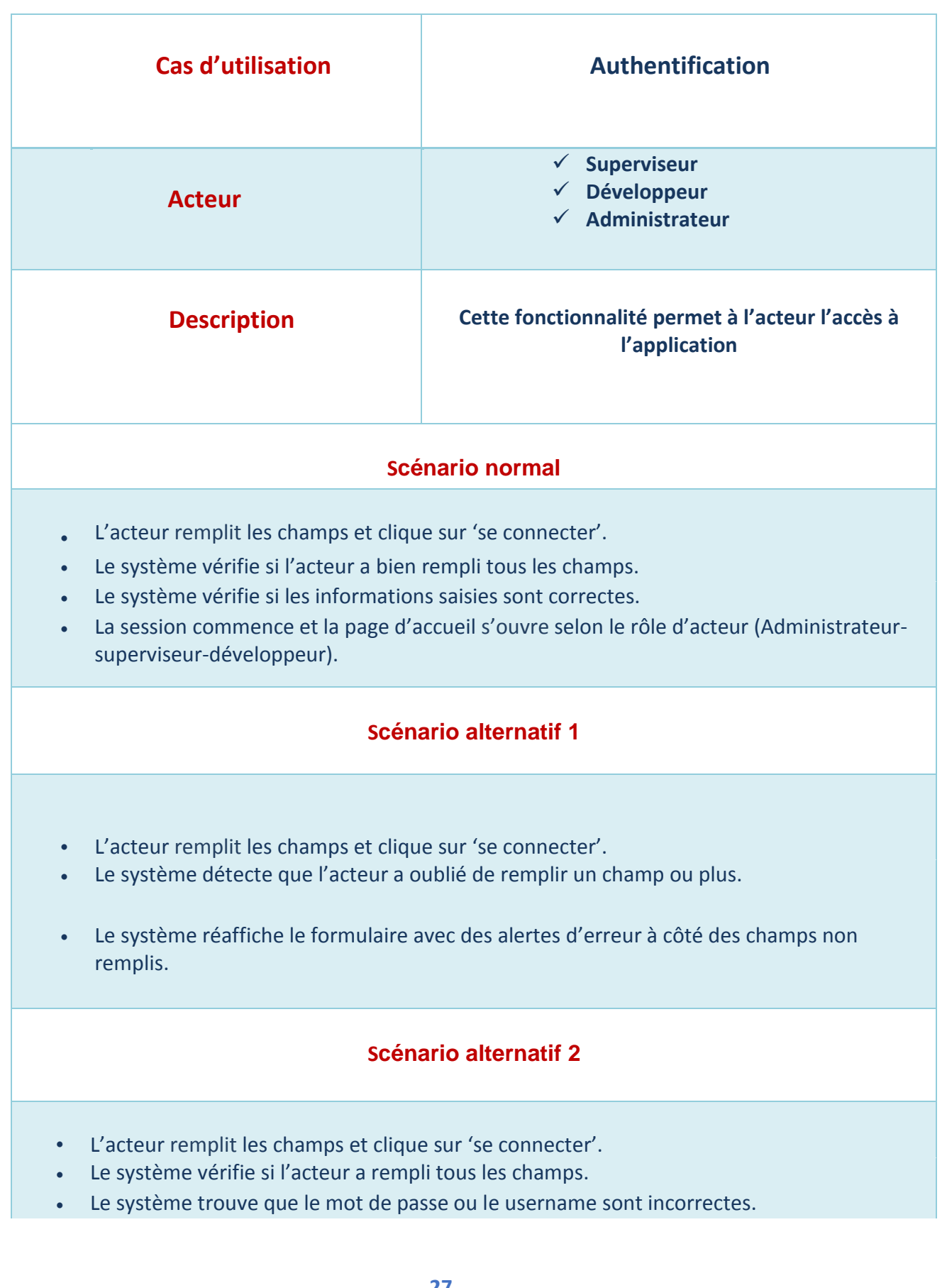

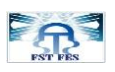

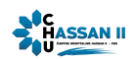

• Le système affiche une erreur indiquant que le mot de passe ou l'email sont incorrectes.

<span id="page-27-0"></span>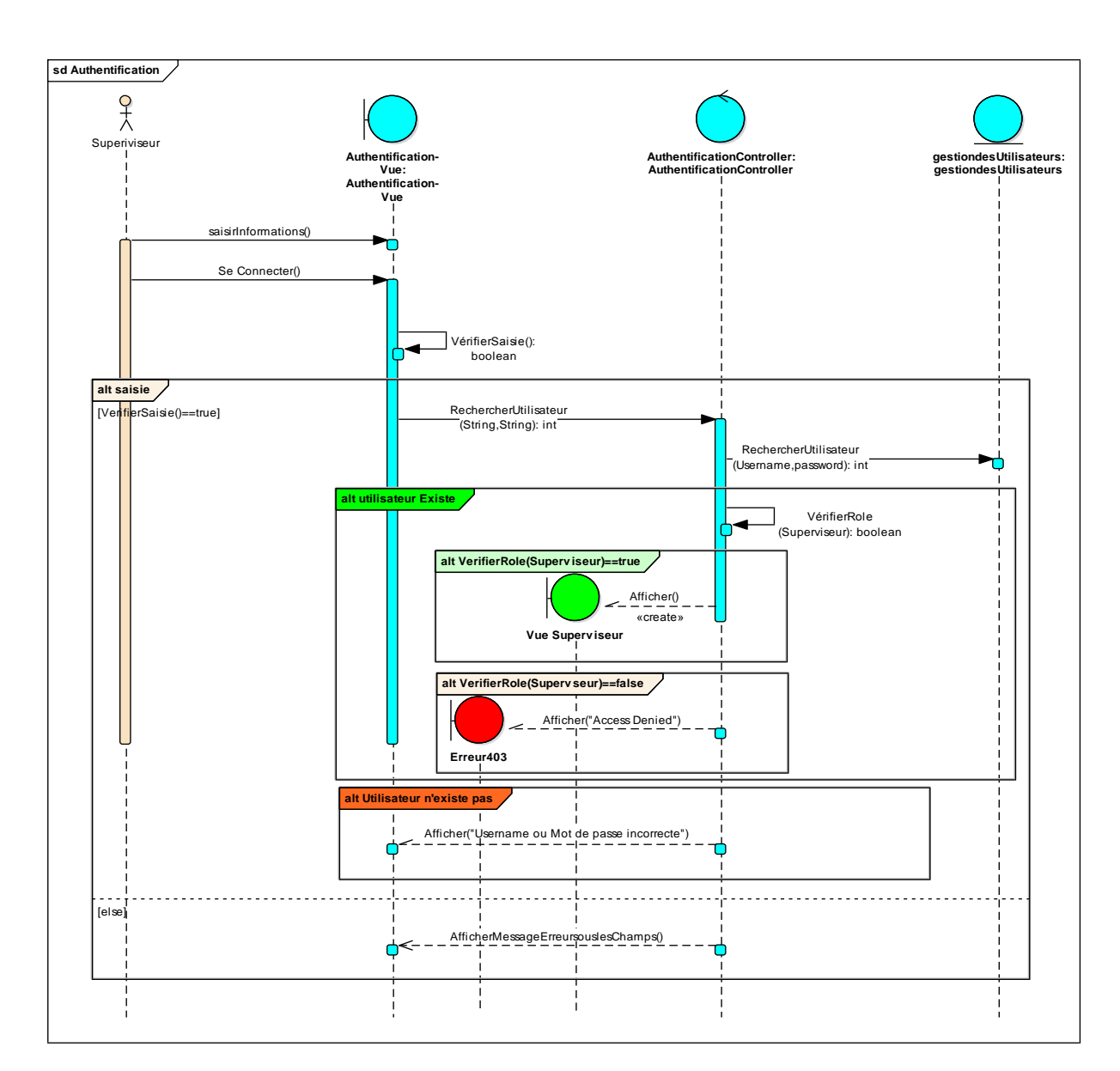

**Tableau 2: Scénario de l'authentification**

<span id="page-27-1"></span>**Figure 8: Diagramme de séquence de l'Authentification** 

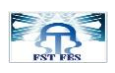

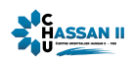

#### 2.4.2 **Récupération du Mot de Passe**

<span id="page-28-0"></span>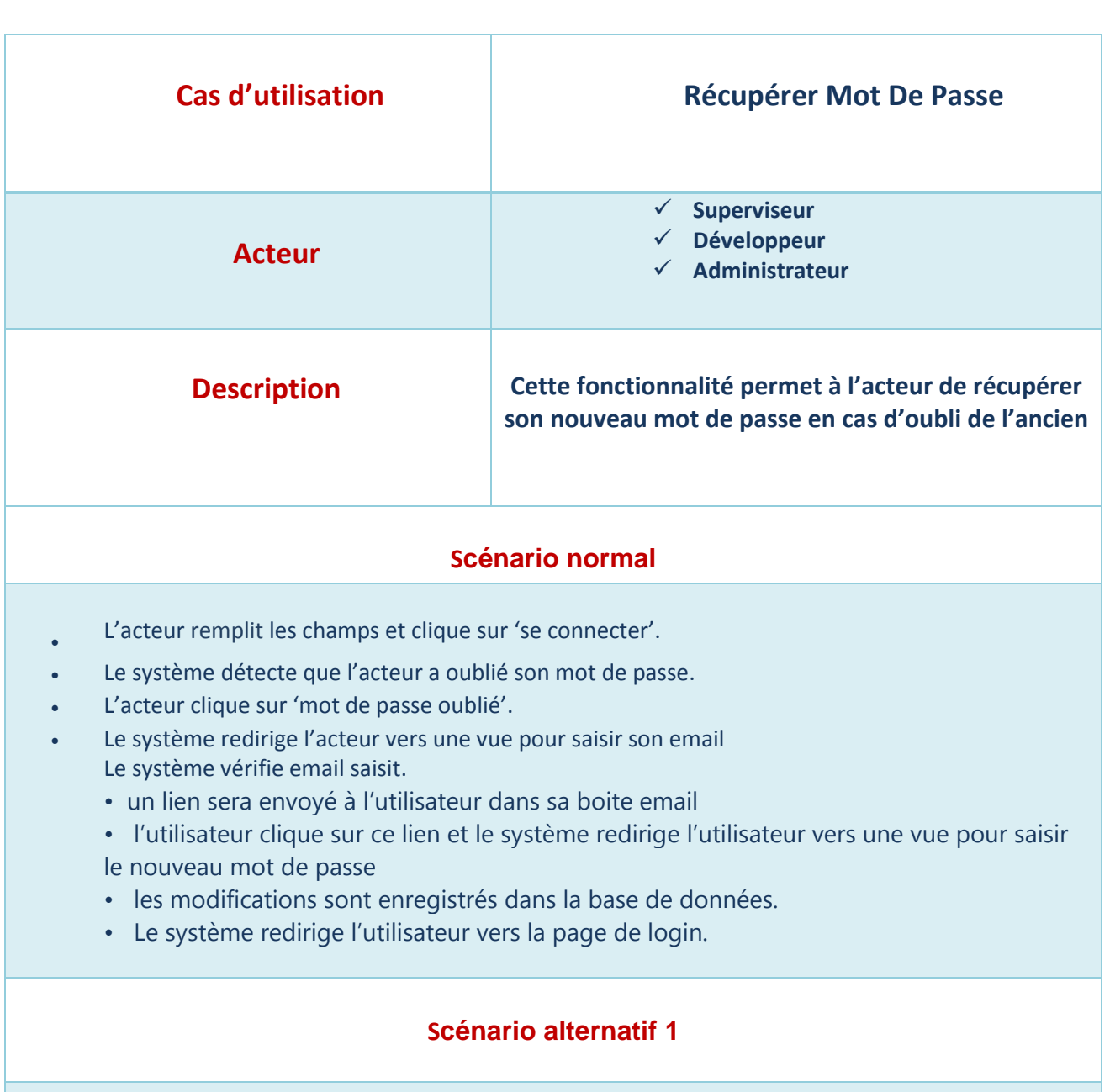

- L'acteur remplit son courriel et clique sur 'Envoyer'.
- <span id="page-28-1"></span>• L'email est incorrect, le système indique une erreur dans la même vue.

**Tableau 3: Scénario de la récupération de mot de passe**

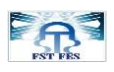

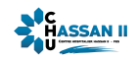

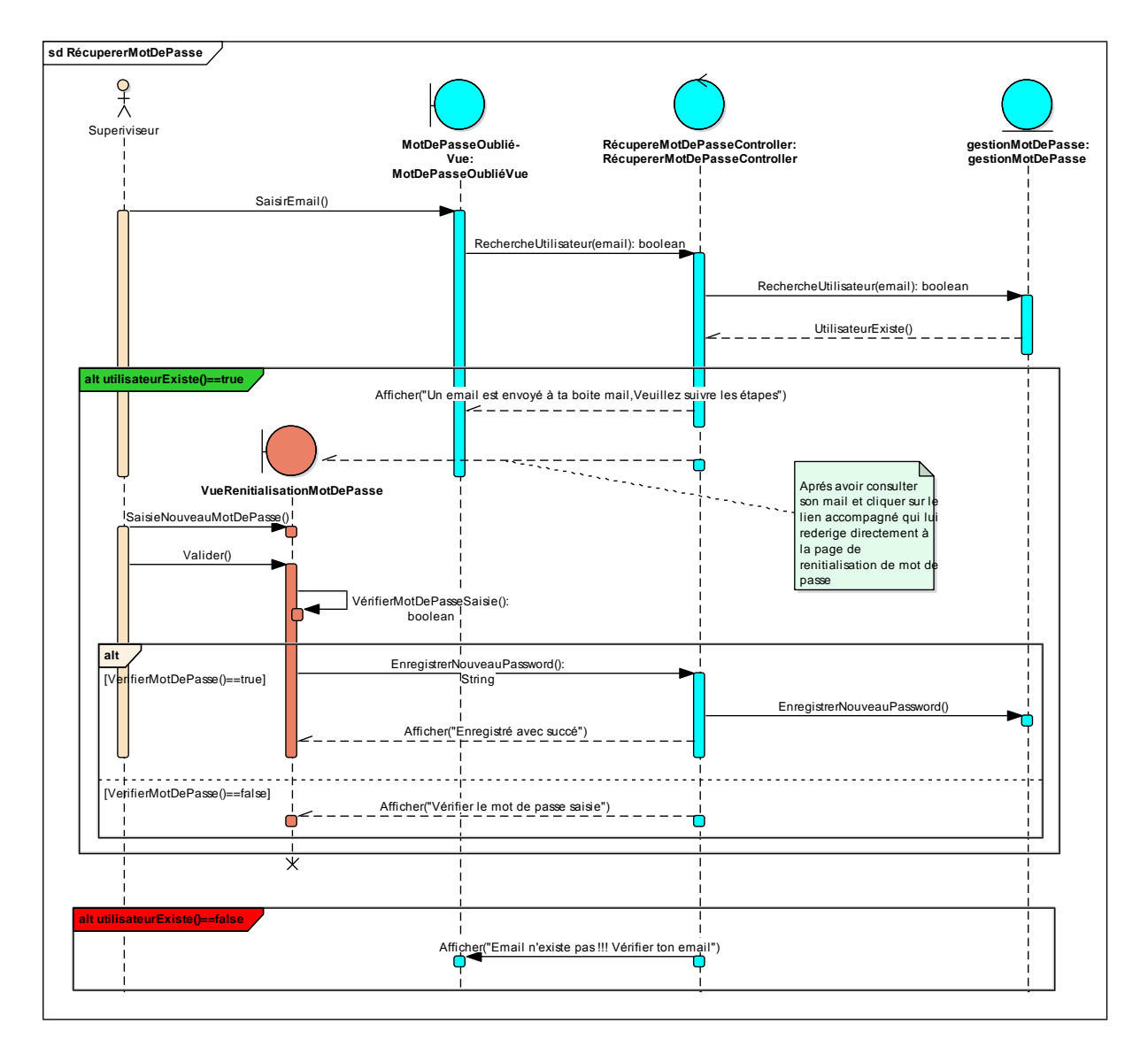

<span id="page-29-0"></span>**Figure 9 : Diagramme de récupération de mot de passe** 

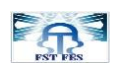

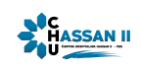

### 2.4.3 **L'ajout d'un nouveau Projet :**

<span id="page-30-1"></span><span id="page-30-0"></span>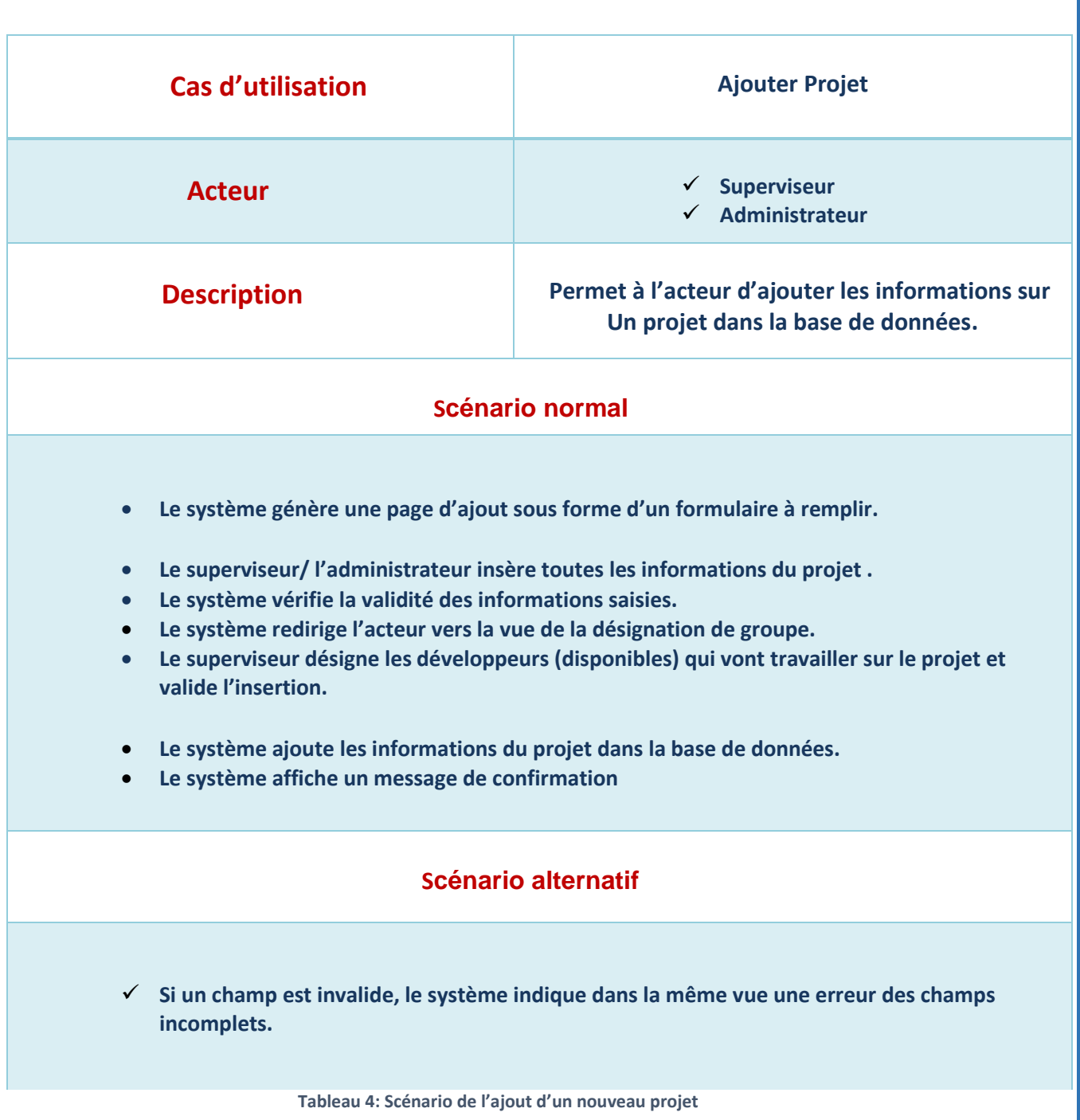

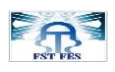

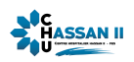

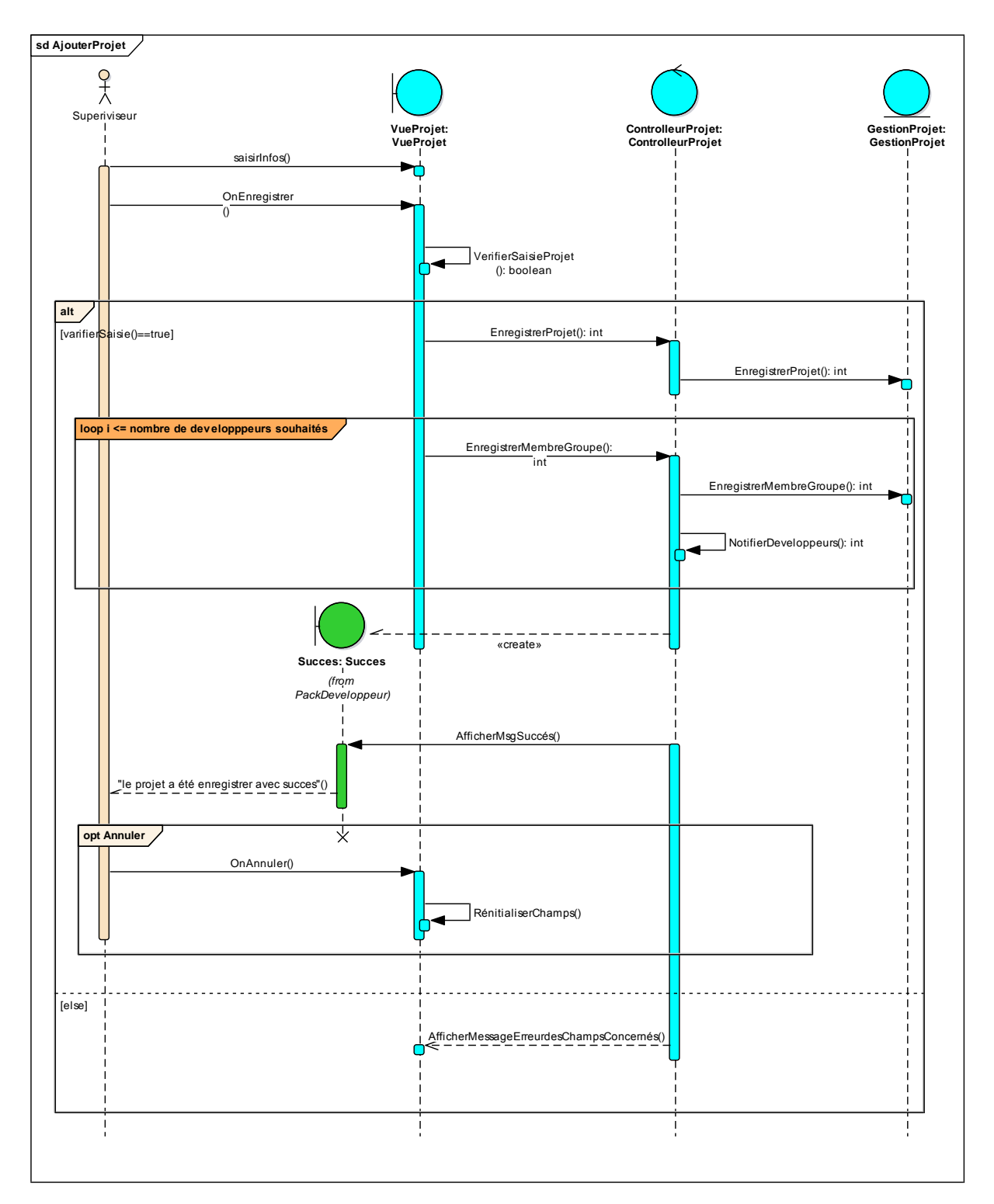

<span id="page-31-0"></span>**Figure 10: Diagramme de séquence d'Ajout d'un projet par le Superviseur**

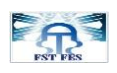

<span id="page-32-0"></span>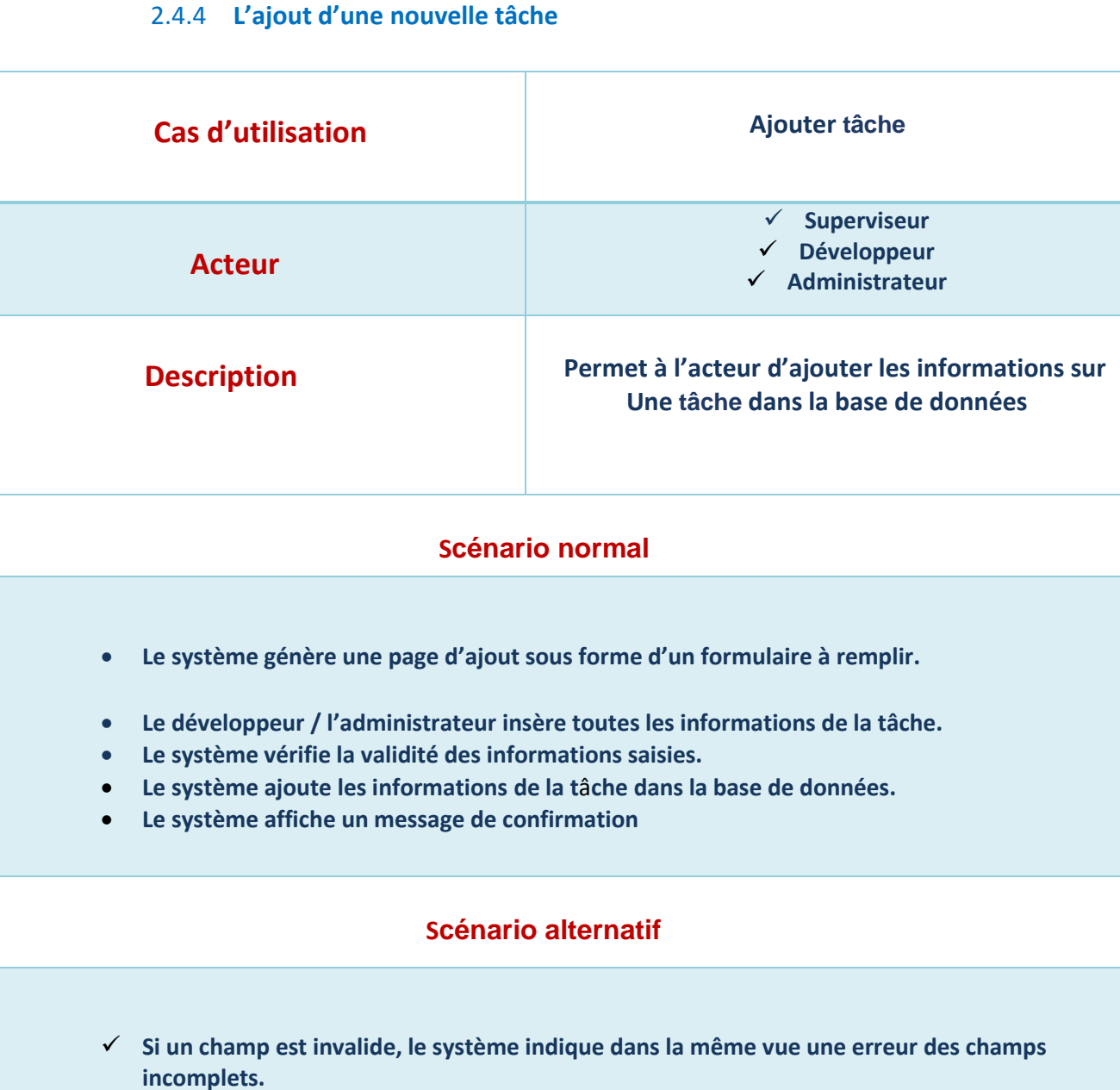

**ANGELES AND IN** 

<span id="page-32-1"></span>**Tableau 5: Scénario de l'ajout d'une nouvelle tâche par le développeur**

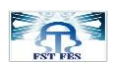

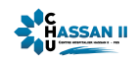

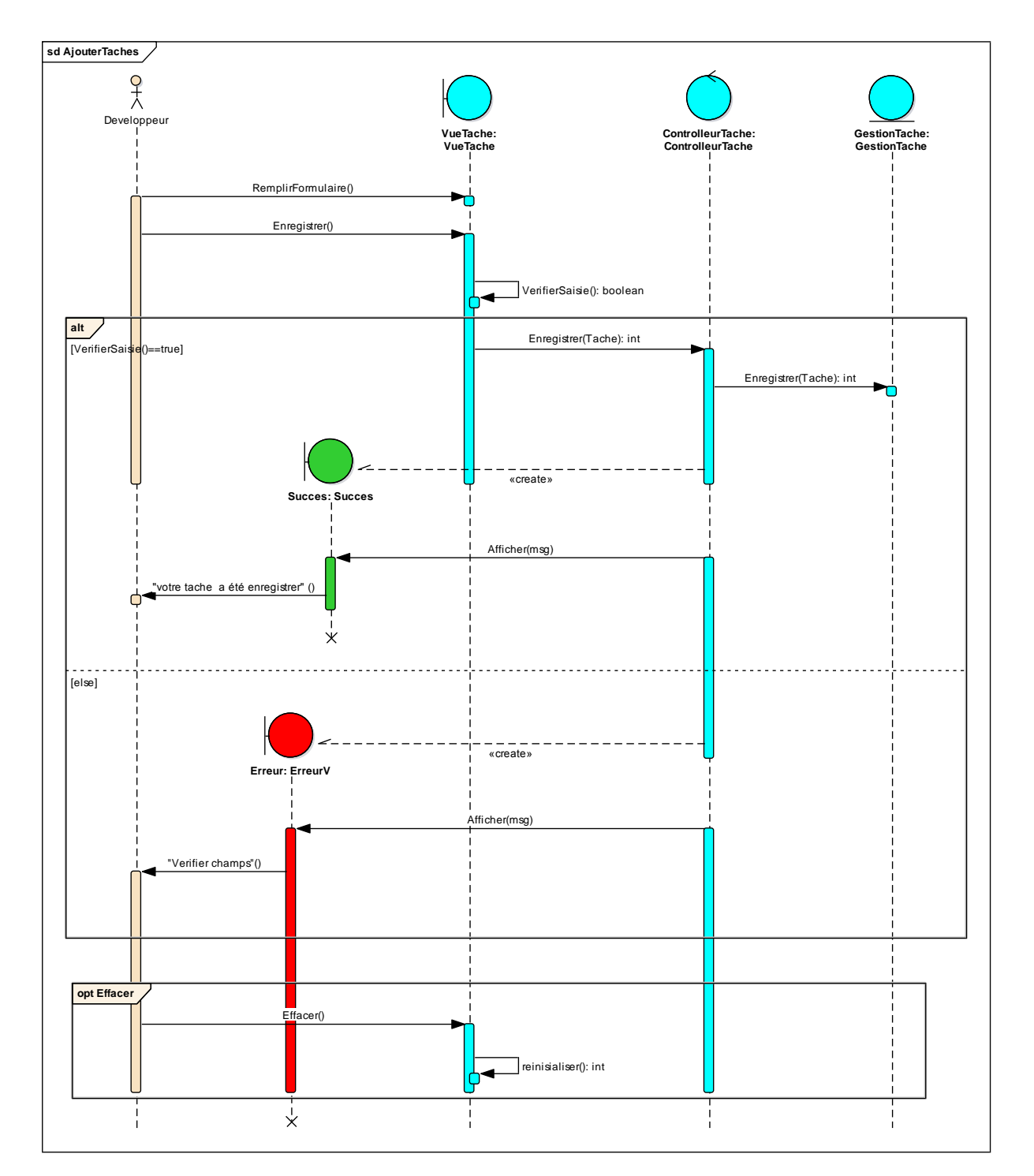

<span id="page-33-0"></span>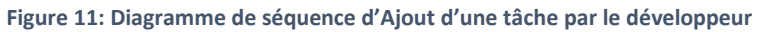

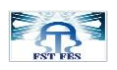

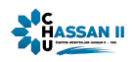

# <span id="page-34-1"></span><span id="page-34-0"></span>**Chapitre 3 Réalisation de l'application**

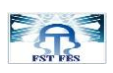

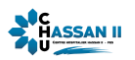

#### <span id="page-35-0"></span>**1. Architecture JEE**

#### **Couche présentation :**

Elle correspond à la partie de l'application visible et interactive avec les Utilisateurs On parle alors d'Interaction Homme Machine. La couche présentation relaie les requêtes de l'utilisateur à destination de la couche métier, et en retour lui présente les informations renvoyées par les traitements de cette couche Il s'agit donc ici d'un assemblage de services métiers et applicatifs offerts par la couche inférieure.

#### **Couche Web :**

Responsable de la logique applicative et cerveau de l'application : application informatique Servlets, JSF, framework Java EE ou autres.

#### **Couche Métier :**

Elle correspond à la partie fonctionnelle de l'application, et qui décrit les opérations que l'application va appliquer sur les données en fonction des requêtes des utilisateurs, effectuées au travers de la couche présentation. Les différentes règles de gestion et de contrôle du système sont mises en œuvre dans cette couche. La couche métier offre des services applicatifs et métiers à la couche présentation.

#### **Couche Accès aux données :**

Elle consiste en la partie gérant l'accès aux gisements donnés du système. Les données peuvent être stockées indifféremment dans de simples fichiers texte, ou extensible Markup Language (XML), ou encore dans une base de données.

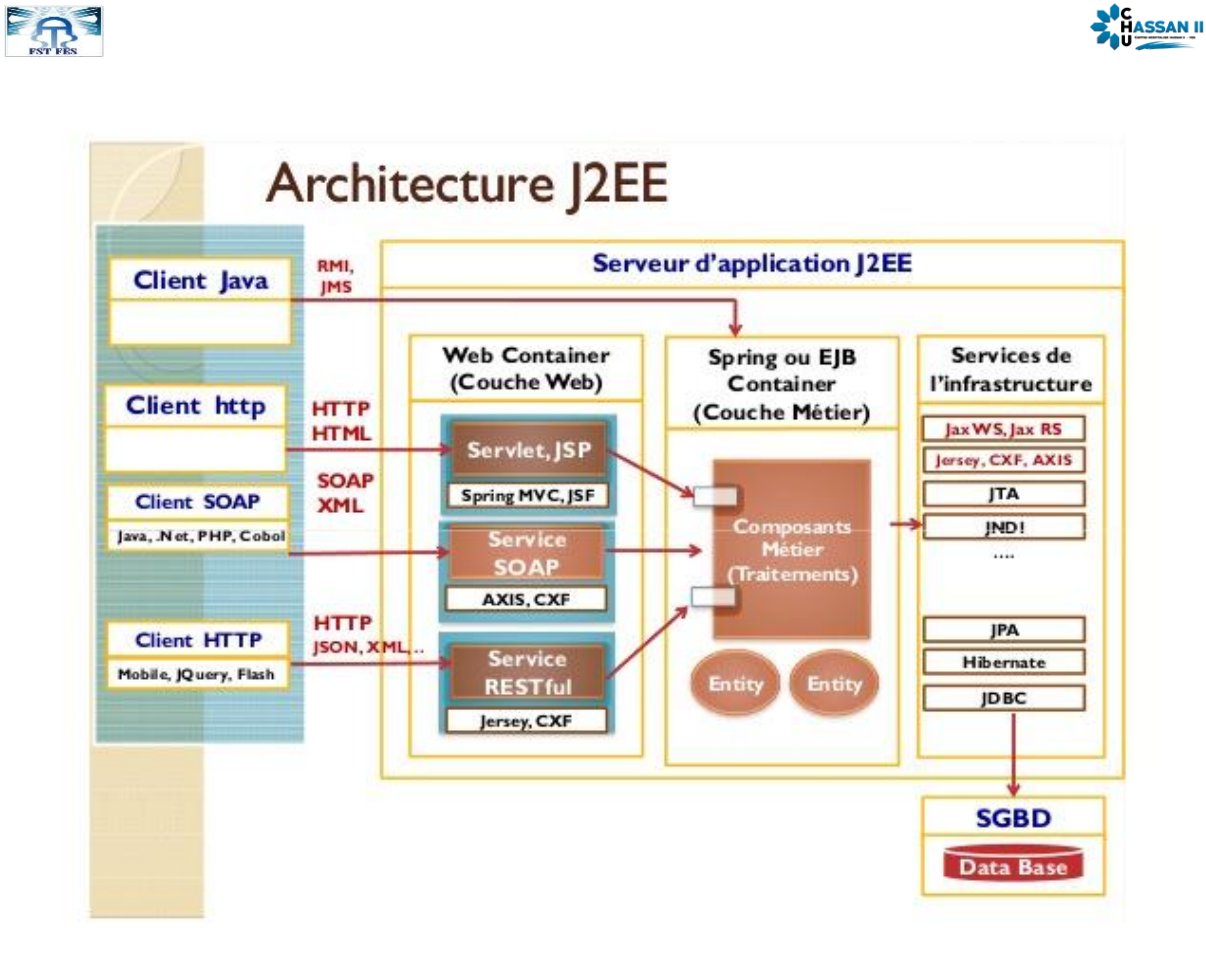

#### **Figure 12: Architecture JEE**

#### <span id="page-36-1"></span><span id="page-36-0"></span>**2. Fonctionnalité Spring**

Spring est né de l'idée de fournir une « solution plus simple et plus légère que celle proposée par Java 2 EE. C'est pour cette raison que Spring a été initialement désigné comme un conteneur léger (lightweight container).

Il permet de faciliter une implémentation de bout en bout de l'application ; La couche haute utilisera Spring MVC. La couche sécurité utilisera Spring Security pour les rôles.

Les autres couches utiliseront essentiellement la programmation orientée aspects (AOP), et la couche d'accès aux données utilisera Spring Data.

Spring propose une très bonne intégration avec des frameworks open source (Struts, Hibernate, ...) ou des standards de Java (Servlets, JMS, JDO, ...)

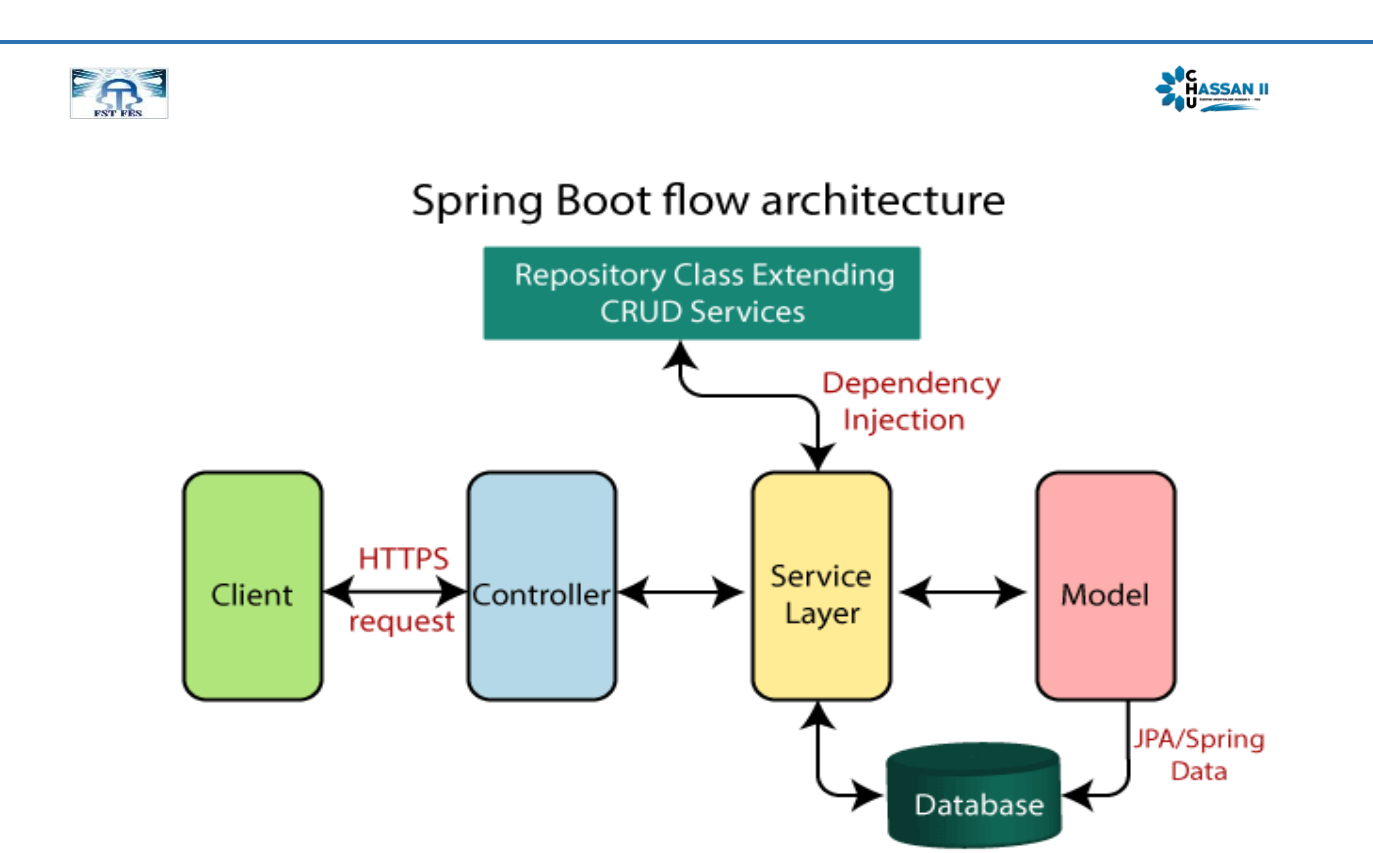

#### **Figure 13: Architecture Spring Boot**

#### <span id="page-37-1"></span><span id="page-37-0"></span>**3. Les langages et les outils**

Les langages et les outils que nous avons adoptés pendant la réalisation de notre application :

JEE

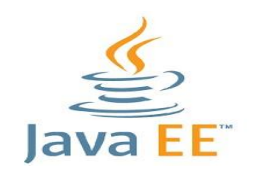

**Figure 14: Logo de « Java EE »**

<span id="page-37-2"></span>C'est la technologie adoptée, le terme Java JEE signifie Java Enterprise Edition, et était anciennement raccourci en « JEE ».Il fait quand à lui référence à une extension de la plateforme standard. Autrement dit, Java EE construite le langage et la plate-forme Java SE, et elle ajoute un grand nombre de bibliothèque remplissant tous un tas de fonctionnalités que plate-forme standard ne remplit pas d'origine. L'objectif majeur de Java EE est de faciliter le développement d'application web exécutée sur un serveur d'application.

Spring Boot :

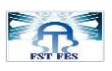

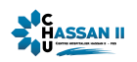

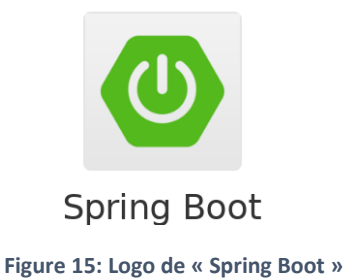

<span id="page-38-0"></span>Spring est un Framework open source pour construire et définir l'infrastructure d'une application Java3, C'est une déclinaison du Framework classique de Spring qui permet de mettre en œuvre les autres composants (Spring Data, Spring Security) avec facilité, notamment grâce aux starters de dépendances et à l'auto-configuration.

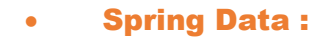

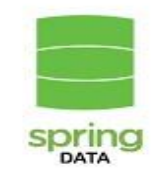

**Figure 16: Logo de « Spring Data »**

<span id="page-38-1"></span>Ce composant permet de communiquer avec de nombreux types de bases de données. Par exemple, il offre la capacité de communiquer avec une base de données en implémentant uniquement des interfaces.

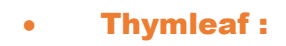

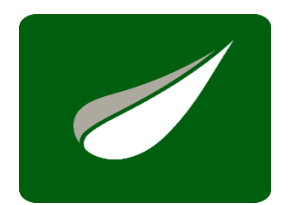

**Figure 17: Logo de « Spring Data »**

<span id="page-38-2"></span>**Thymeleaf** est un moteur de template, sous licence Apache 2.0, écrit en Java pouvant générer du XML/XHTML/HTML5 Thymeleaf peut être utilisé dans un environnement web (utilisant l'API Servlet) ou non web. Son but principal est d'être utilisé dans un environnement web pour la génération de vue pour les applications web basées sur le modèle MVC.

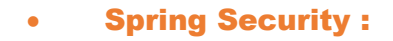

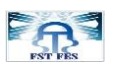

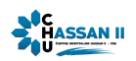

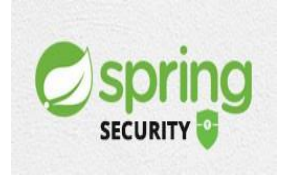

**Figure 18: Logo de « Spring Security »**

<span id="page-39-0"></span>Spring Security est un Framework de sécurité léger qui fournit une authentification et un support d'autorisation afin de sécuriser les applications Spring. Il est livré avec des implémentations d'algorithmes de sécurité populaires.

Hibernate :

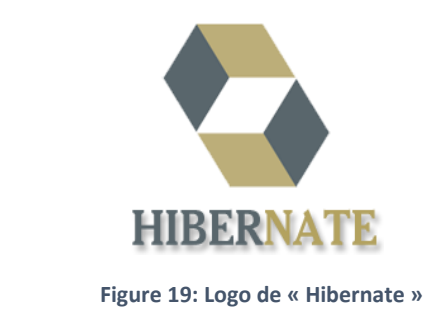

<span id="page-39-1"></span>C'est un Framework gérant la persistance des objets en base de données rationnelle. Hibernate apport une solution aux problèmes d'adaptation entre le paradigme objet et les SGBD en remplaçant les accès à la base de données par des appels à des méthodes objet de haut.

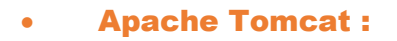

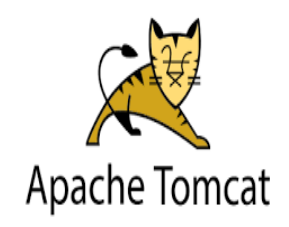

**Figure 20: Logo de « Apache Tomcat »**

<span id="page-39-2"></span>Apache Tomcat est un conteneur libre web de servlets et JSP. Issu du projet Jakarta. Il implémente les spécifications des servlets et des JSP du Java Community process est paramétrable par des fichiers XML et des propriétés, et inclut des outils pour la configuration et la gestion. Il comporte également un serveur HTTP.

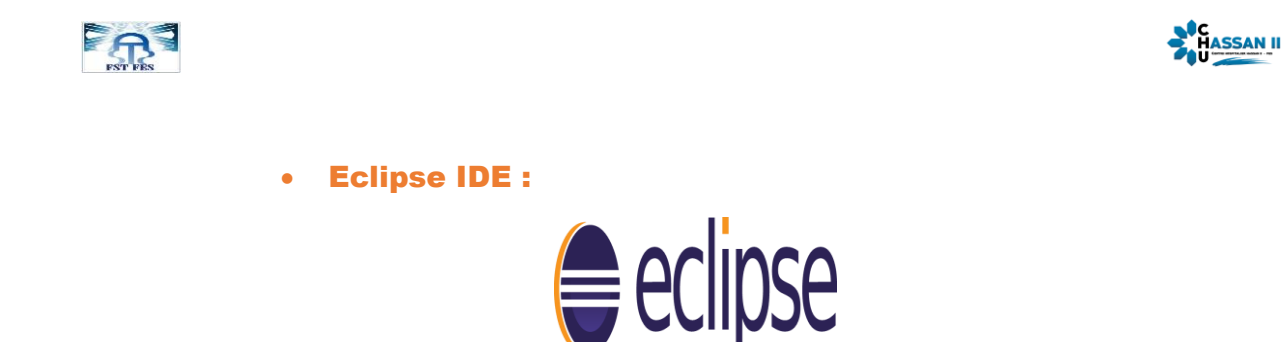

**Figure 21: Logo de « eclipse »**

<span id="page-40-0"></span>Eclipse Mars Release (4.5.0) est un environnement de développement intégré aidant à écrire, compiler, déboguer et déployer des programmes, S'appuyant principalement sur Java.

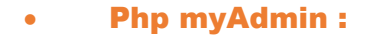

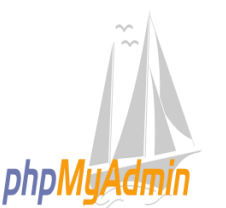

**Figure 22: Logo de « phpMyAdmin »**

<span id="page-40-1"></span>Il s'agit de l'une des plus célèbres interfaces pour gérer une base de données MSQL sur un serveur PHP.

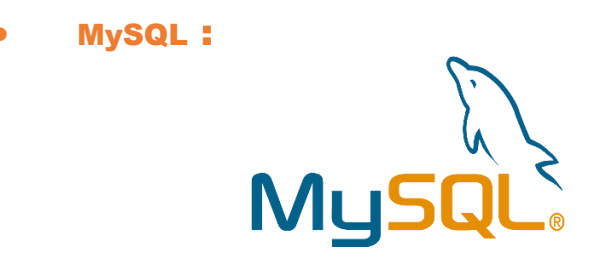

**Figure 23: Logo de « MySQL »**

<span id="page-40-2"></span>C'est un Système de gestion de base de données (SGBD). Issu du monde libre, il est l'un des logiciels de gestion de base de données le plus utilisé au monde. MySQL est un serveur de base de données relationnelles SQL, il est multithread (peut exécuter plusieurs processus en même temps) et multi-Utilisateur.

HTML :

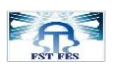

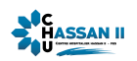

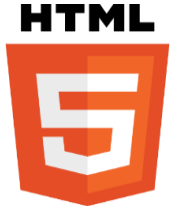

**Figure 24: Logo de « HTML »**

<span id="page-41-0"></span>L'HyperText Markup Language, généralement abrégé HTML, C'est un langage permettant d'écrire de l'hypertexte, et c'est le langage de balisage conçu pour représenter les pages web.

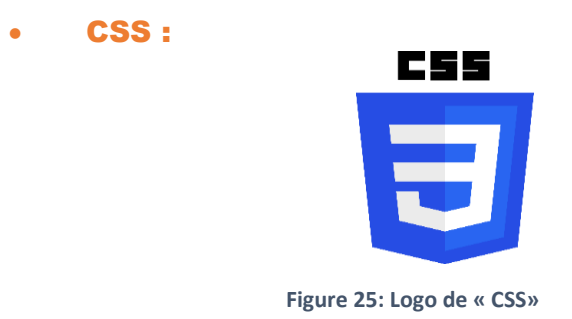

<span id="page-41-1"></span>Cascading Style Sheets, les feuilles de style en cascade forment un langage informatique qui décrit la présentation des documents HTML et XML.

Les standards définissant CSS sont publiés par le World Wide Web Consortium (W3C).

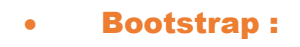

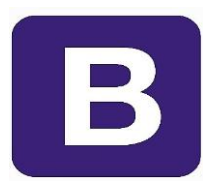

**Figure 26: Logo de « Bootstrap »**

<span id="page-41-2"></span>C'est un Framework de CSS destiné aux applications web. Développé par Twitter et distribué sous licence Apache 2, c'est un outil à considérer lors du développement d'applications web.

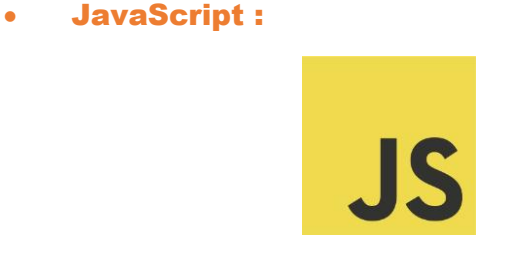

**Figure 27: Logo de « JavaScript »**

<span id="page-41-3"></span>JavaScript est un langage de programmation de scripts principalement employé dans les pages web interactives mais aussi pour les serveurs.

JQuery :

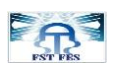

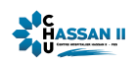

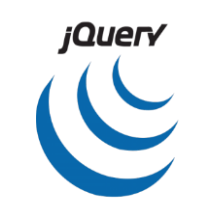

**Figure 28: Logo de « jQuery »**

<span id="page-42-3"></span>est une bibliothèque JavaScript libre et multiplateforme créée pour faciliter l'écriture de scripts côté client dans le code HTML des pages web2 . La première version est lancée en janvier 2006 par John Resig.

#### <span id="page-42-0"></span>**4. Les interfaces de l'application**

#### <span id="page-42-1"></span>4.1 **Authentification**

L'interface d'authentification est la première interface affichée au lancement de l'application. Elle a pour but de vérifier l'identité d'un utilisateur. L'accès sera autorisé seulement, si les informations sont correctes, sinon un message d'erreur sera affiché. Chaque utilisateur n'aura l'accès qu'aux fonctionnalités dont il est autorisé à avoir :

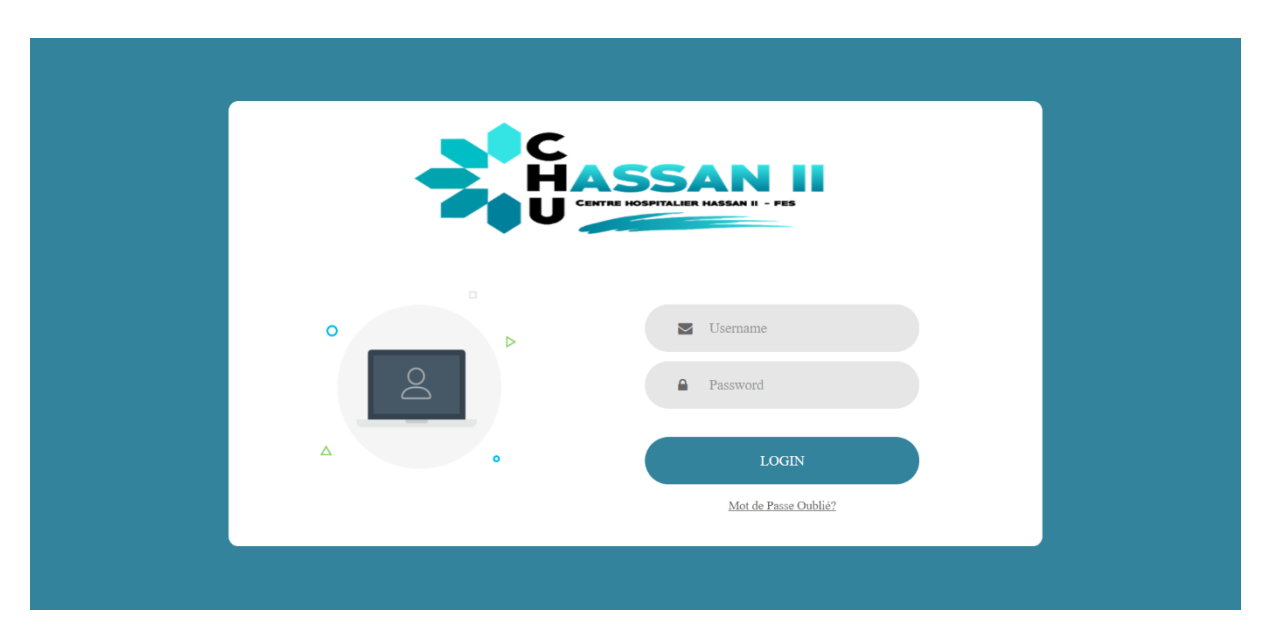

**Figure 29: Page d'Authentification**

#### <span id="page-42-4"></span><span id="page-42-2"></span>4.2 **Récupération du mot de passe**

L'utilisateur peut récupérer son mot de passe au cas d'oubli :

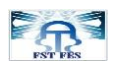

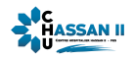

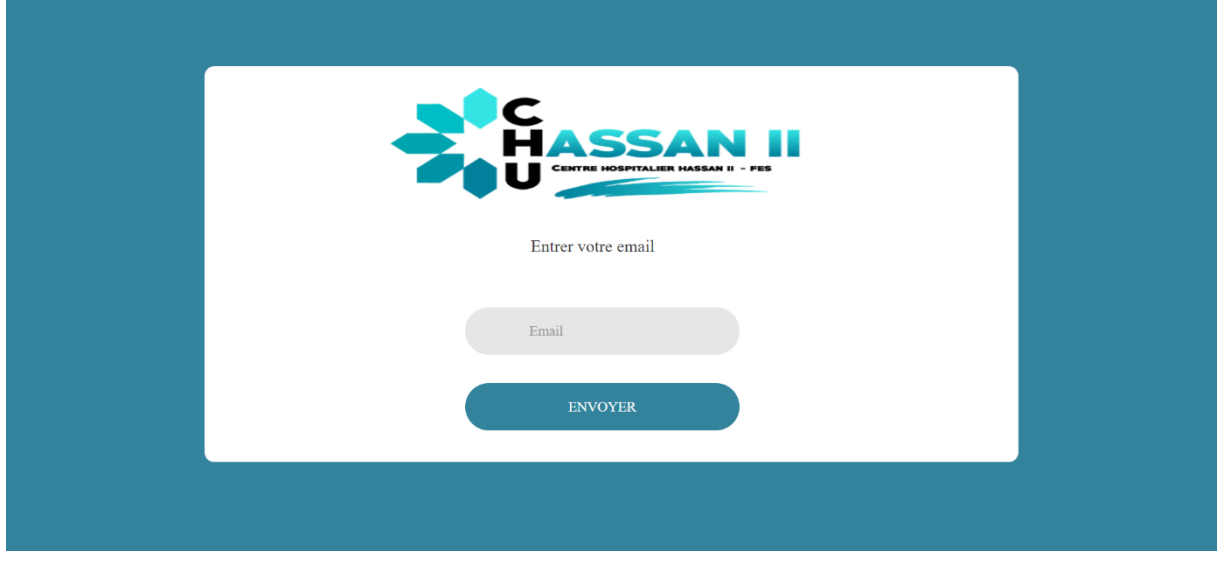

**Figure 30: Page de la demande de récupération du mot de passe**

<span id="page-43-0"></span>Après la vérification de l'existence de ce courriel, un lien de récupération sera envoyé :

<span id="page-43-1"></span>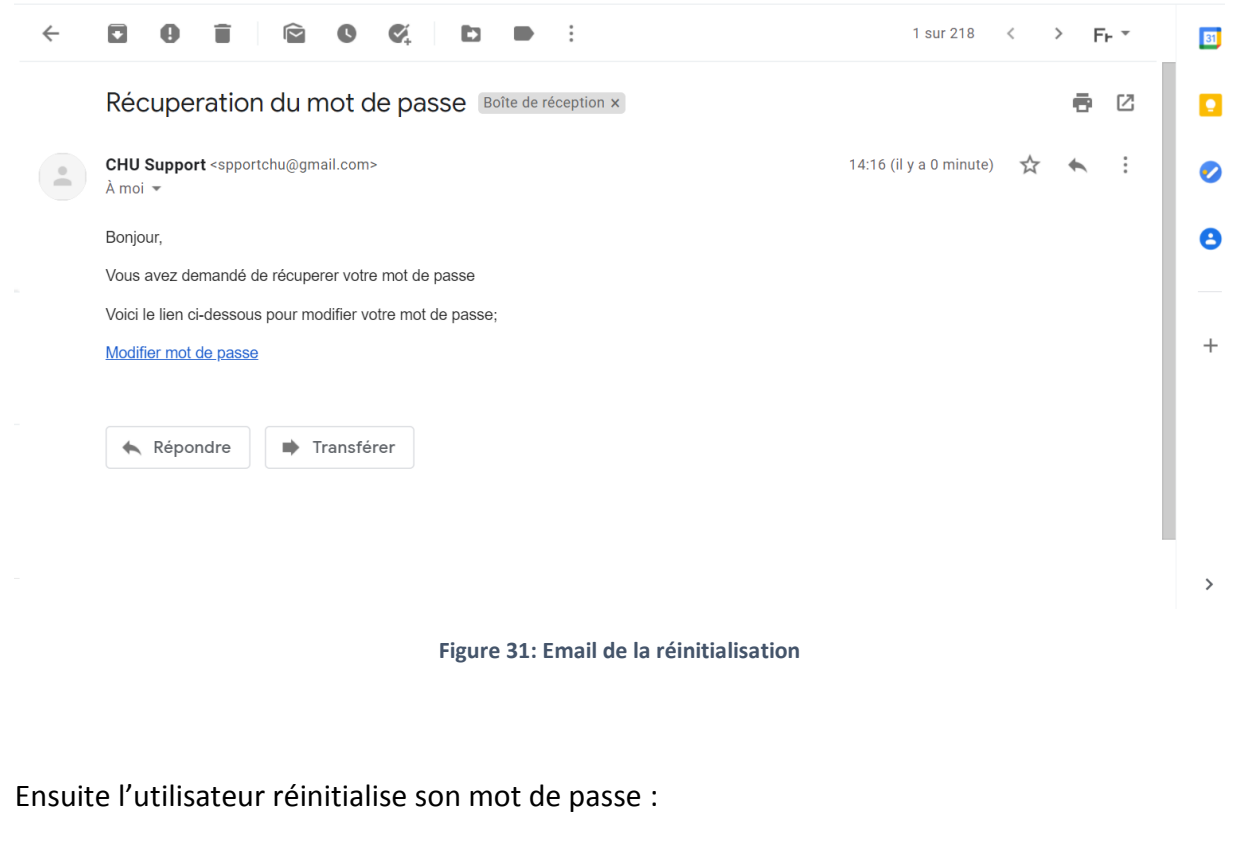

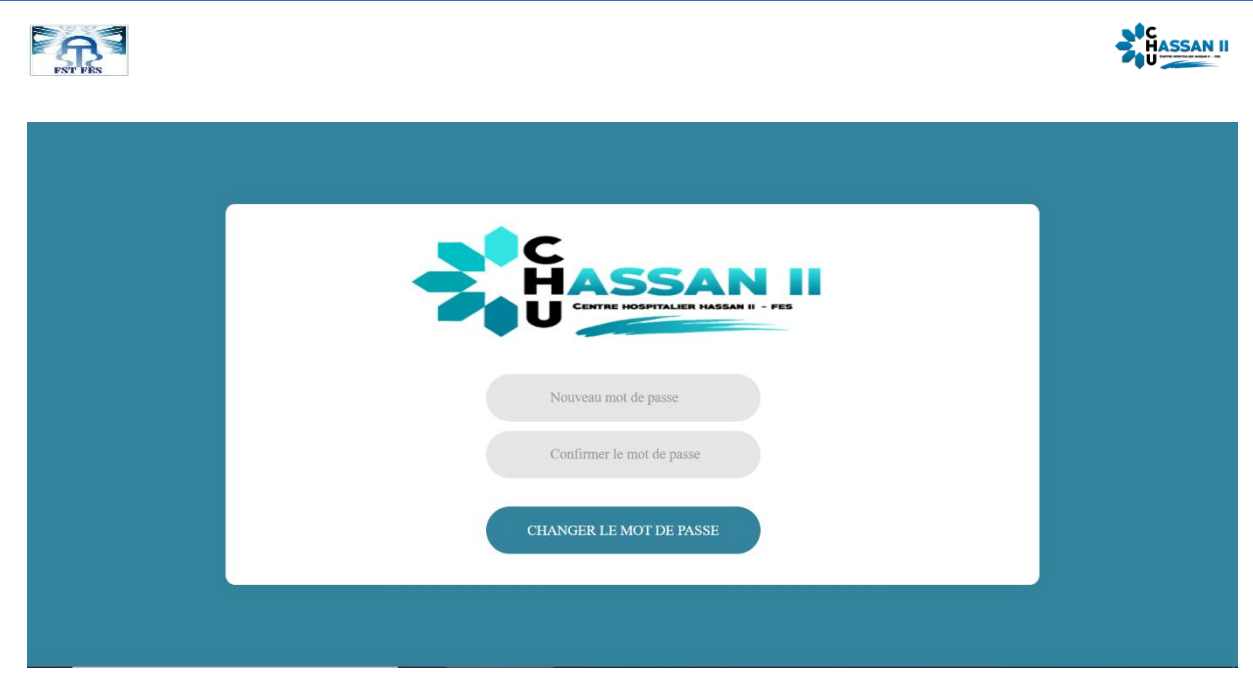

**Figure 32: Interface de la réinitialisation du mot de passe**

#### <span id="page-44-2"></span><span id="page-44-0"></span>4.3 **Superviseur**

#### 4.3.1 **Accueil**

<span id="page-44-1"></span>Le corps de cette page contient quatre collapses qui représentent les états des projets, une liste des développeurs disponibles, un graphe qui affiche le nombre de projets « terminé » et « en cours » par mois pendant les cinq derniers mois et un menu qui permet un accès rapide aux différentes tâches de l'application.

![](_page_44_Picture_50.jpeg)

![](_page_45_Picture_49.jpeg)

**Figure 33: Interface d'Accueil de superviseur**

<span id="page-45-1"></span>Quand on clique sur l'une des collapses, son contenu montre l'état des tâches pour chaque projet.

![](_page_45_Picture_50.jpeg)

![](_page_45_Figure_4.jpeg)

#### <span id="page-45-2"></span>4.3.2 **Gestion des projets**

<span id="page-45-0"></span>Cette interface permet d'ajouter un nouveau projet et joindre des fichiers qui lui concerne (cahier de charge)

![](_page_46_Picture_36.jpeg)

#### **Figure 35: Page d'ajout d'un nouveau projet**

<span id="page-46-0"></span>Si la date début est supérieur à la date de fin, le système affiche un message d'erreur comme suit :

![](_page_46_Picture_37.jpeg)

**Figure 36: Page d'ajout d'un nouveau projet échoué**

<span id="page-46-1"></span>Si le projet est bien enregistré, le système affiche un message de succès comme suit :

![](_page_47_Picture_28.jpeg)

<span id="page-47-0"></span>Le superviseur peut consulter la liste des projets comme le montre la page suivante :

![](_page_47_Picture_29.jpeg)

![](_page_47_Figure_3.jpeg)

<span id="page-47-1"></span>Il peut rechercher le projet voulu à l'aide de l'option rechercher au-dessus du tableau :

![](_page_48_Picture_45.jpeg)

![](_page_48_Figure_1.jpeg)

<span id="page-48-0"></span>La colonne « Actions » permet au superviseur de :

**Modifier un projet :**

![](_page_48_Picture_46.jpeg)

**Figure 40 : Page de modification d'un projet**

<span id="page-48-1"></span>**Voir plus de détails d'un projet :**

![](_page_49_Picture_28.jpeg)

<span id="page-49-0"></span>![](_page_49_Picture_29.jpeg)

<span id="page-49-1"></span>**Figure 42: La boite de dialogue de la suppression d'un projet**

<span id="page-50-0"></span>![](_page_50_Picture_0.jpeg)

![](_page_50_Picture_1.jpeg)

#### 4.3.3 **Gestion des messageries**

Tous les membres de service informatique peuvent communiquer entre eux à partir d'une option « Envoyer Message » comme montré ci-dessous :

![](_page_50_Picture_55.jpeg)

<span id="page-50-1"></span>Quand l'utilisateur reçoit un message, il reçoit une notification dans la barre de notification des messages qui lui mène directement à sa conversation avec l'émetteur :

![](_page_50_Picture_56.jpeg)

<span id="page-50-2"></span>**Figure 44: Interface de conversation**

![](_page_51_Picture_0.jpeg)

![](_page_51_Picture_1.jpeg)

<span id="page-51-0"></span>4.4 **Développeur**

#### 4.4.1 **Accueil**

<span id="page-51-1"></span>En haut de la page : on trouve le titre du projet « en cours » de ce développeur sachant qu'un développeur ne peut travailler qu'à sur un seul projet pendant une durée.

Le corps de la page : quatre panneaux représentant les quatre tâches essentielles d'un projet, sa date de fin et le nom du développeur qui l'a déclaré. De plus, une liste qui comporte les noms des membres de son groupe.

Au côté de la page : il y a le menu qui permet de faciliter l'accès aux différentes tâches de l'application

<span id="page-51-2"></span>![](_page_51_Picture_7.jpeg)

<span id="page-52-0"></span>![](_page_52_Picture_0.jpeg)

![](_page_52_Picture_1.jpeg)

#### 4.4.2 **Gestion des tâches**

L'interface suivante permet au « développeur » de créer une nouvelle tâche à l'aide d'une liste qui comporte juste les projets dont il fait parti et une autre liste qui contient les types des tâches :

![](_page_52_Picture_70.jpeg)

**Figure 46: Interface d'ajout d'une nouvelle tâche**

<span id="page-52-1"></span>Si le développeur saisit une date de fin inférieur à la date de début un message d'erreur sera affiché au-dessus du champ concerné.

Il peut aussi, consulter les tâches des projets dont il fait partie :

![](_page_52_Picture_71.jpeg)

<span id="page-52-2"></span>![](_page_52_Figure_9.jpeg)

![](_page_53_Picture_0.jpeg)

![](_page_53_Picture_1.jpeg)

#### 4.4.3 **Gestion des projets**

<span id="page-53-0"></span>Le développeur a le droit de consulter les projets auxquels il appartient, comme montré cidessous :

![](_page_53_Picture_71.jpeg)

**Figure 48: Interface de consultation des projets**

#### 4.4.4 **Gestion des notifications**

<span id="page-53-2"></span><span id="page-53-1"></span>Le développeur reçoit des notifications dans plusieurs cas :

- Ajout d'un nouveau projet dont il est désigné dans son groupe.
- $\triangleright$  Suppression du projet en cours.
- Ajout d'une nouvelle tâche par le superviseur ou un autre membre de l'équipe, ….

![](_page_54_Picture_0.jpeg)

![](_page_54_Picture_1.jpeg)

![](_page_54_Picture_2.jpeg)

**Figure 49: Interface des notifications**

#### <span id="page-54-2"></span><span id="page-54-0"></span>4.5 **Administrateur**

#### 4.5.1 **Accueil**

<span id="page-54-1"></span>L'interface d'accueil de l'administrateur comporte :

- Quatre icones montrant le nombre des projets dans les états suivants (en cours-terminévalidé-non validé)
- Une liste des utilisateurs avec les options d'envoyer un message ou voir profil de l'utilisateur.
- $\triangleright$  Une liste des messages envoyés par les utilisateurs
- Un graphe qui résume le nombre de projets faits par année**.**

![](_page_55_Picture_47.jpeg)

**Figure 50: Page d'accueil d'Administrateur**

#### <span id="page-55-1"></span>4.5.2 **Gestion des utilisateurs**

<span id="page-55-0"></span>La page ci-dessus permet à « l'administrateur » d'ajouter un nouvel utilisateur tout en saisissant ses informations personnelles, son mot de passe qui sera encoder par la suite, et aussi une liste qui comporte les 3 rôles présents dans l'application : « ADMINISTRATEUR, SUPERVISEUR, DEVELOPPEUR » pour sélectionner le rôle de l'utilisateur inséré :

![](_page_56_Picture_57.jpeg)

**Figure 51: Interface d'ajout d'un utilisateur**

<span id="page-56-1"></span>L'administrateur peut consulter la liste des utilisateurs et l'exporter « PDF – EXCEL – CSV » :

| <b>Gestion des PROJETS</b><br>X     |                               |                        |             |               |                          |                | ω<br>Abdeljalili Khadija[ADMIN] | Α                            |
|-------------------------------------|-------------------------------|------------------------|-------------|---------------|--------------------------|----------------|---------------------------------|------------------------------|
|                                     | <b>Consulter Utilisateurs</b> |                        |             |               |                          |                |                                 |                              |
| 00:32                               |                               | <b>A</b> Export to PDF |             |               |                          | Search         |                                 | $\triangle$ Export to $\sim$ |
| <b>Accueill</b>                     | <b>Photo</b>                  | <b>CIN</b>             | <b>Nom</b>  | <b>Prenom</b> | <b>Email</b>             | <b>Adresse</b> | <b>Role</b>                     | <b>Actions</b>               |
| P<br><b>Projet</b><br>$\rightarrow$ |                               | CD703348               | Abdeljalili | Khadija       | khadijapcy@gmail.com     | Fès            | <b>ADMIN</b>                    | び旨面                          |
| & Utilisateurs<br>$\rightarrow$     |                               | CD802469               | Aloui       | Fatimazahrae  | fatimaaloui458@gmail.com | Fes            | <b>SUPERVISEUR</b>              | び背面                          |
| <b>Taches</b><br>$\rightarrow$      |                               | CD456789               | Azzioui     | Zineb         | zineb@gmail.com          | Fes            | <b>DEVELOPPEUR</b>              | び背面                          |
| 쑬 Groupes<br>$\rightarrow$          |                               | U5564732               | Alaoui      | Amine         | amine@gmail.com          | Fès            | <b>DEVELOPPEUR</b>              | び背面                          |
| <b>4 Envoyer Message</b>            |                               | CD556743               | Alami       | Ali           | AliAlami@gmail.com       | casa           | <b>DEVELOPPEUR</b>              | び背向                          |

**Figure 52: Interface de consultation de la liste des utilisateurs**

<span id="page-56-2"></span>Il a le droit aussi de consulter les profiles des utilisateurs pour voir ses informations.

#### 4.5.3 **Gestion de Profil**

<span id="page-56-0"></span>L'administrateur comme tout utilisateur peut gérer son profil facilement à partir de l'option suivante :

![](_page_57_Picture_0.jpeg)

![](_page_57_Picture_1.jpeg)

**Figure 53:Menu de la gestion profil**

<span id="page-57-0"></span>Lorsque l'utilisateur clique sur « mon profil », la page suivante s'affiche :

![](_page_57_Picture_56.jpeg)

**Figure 54: Interface profil d'utilisateur**

<span id="page-57-1"></span>Les interfaces ci-dessus permettent aux utilisateurs de modifier :

**Mot de passe :**

**FAT** 

![](_page_58_Picture_26.jpeg)

![](_page_58_Figure_1.jpeg)

#### **Informations personnelles :**

<span id="page-58-0"></span>![](_page_58_Picture_27.jpeg)

<span id="page-58-1"></span>**Figure 56: Interface de modification des informations personnelles**

<span id="page-59-0"></span>![](_page_59_Picture_0.jpeg)

![](_page_59_Picture_1.jpeg)

### **Conclusion**

Ce rapport de synthèse présente notre projet intitulé « Application web de gestion des projets informatiques » qui a pour but, la mise en place d'une solution de suivi des projets et la gestion de leurs tâches, réalisé durant la période de stage au sein de Centre Hospitalier Hassan II, service informatique et statistique, dans lequel, nous avons appris à évoluer en répondant aux exigences et aux contraintes techniques, et en nous inculquant des notions et des habitudes du professionnalisme.

Ce stage nous a permis de mettre en œuvre nos connaissances théoriques et techniques acquises au cours de notre formation à la Faculté des Sciences et Techniques Fès. Par ailleurs, nous avons eu l'opportunité d'utiliser le framework Spring Boot qui est devenu très utilisé dans le développement informatique, et nous avons appris comment répartir les tâches à réaliser dans le temps.

Ce travail répond aux besoins préalablement fixés mais il pourra évidemment être amélioré et optimisé par l'ajout de nouvelles fonctionnalités comme la gestion des erreurs et des bugs ; c'est-à-dire, avoir un suivi du projet réalisé même après sa validation.

<span id="page-60-0"></span>![](_page_60_Picture_0.jpeg)

![](_page_60_Picture_1.jpeg)

# **Webographie**

![](_page_60_Picture_58.jpeg)